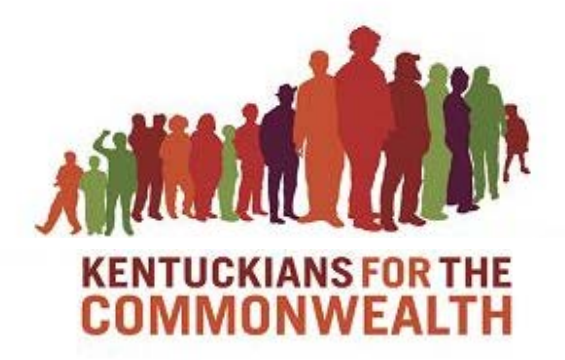

# KFTC Environmental Justice Analysis Technical Documentation

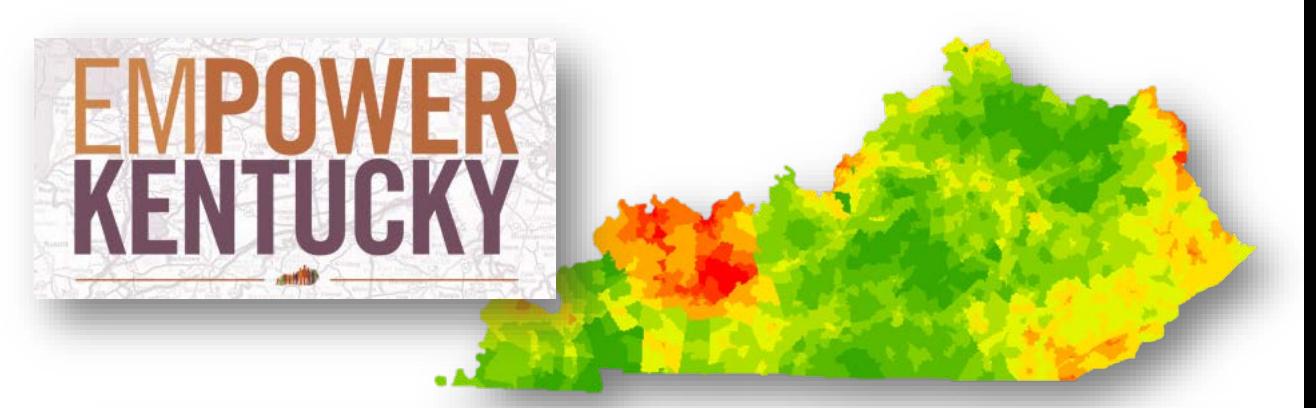

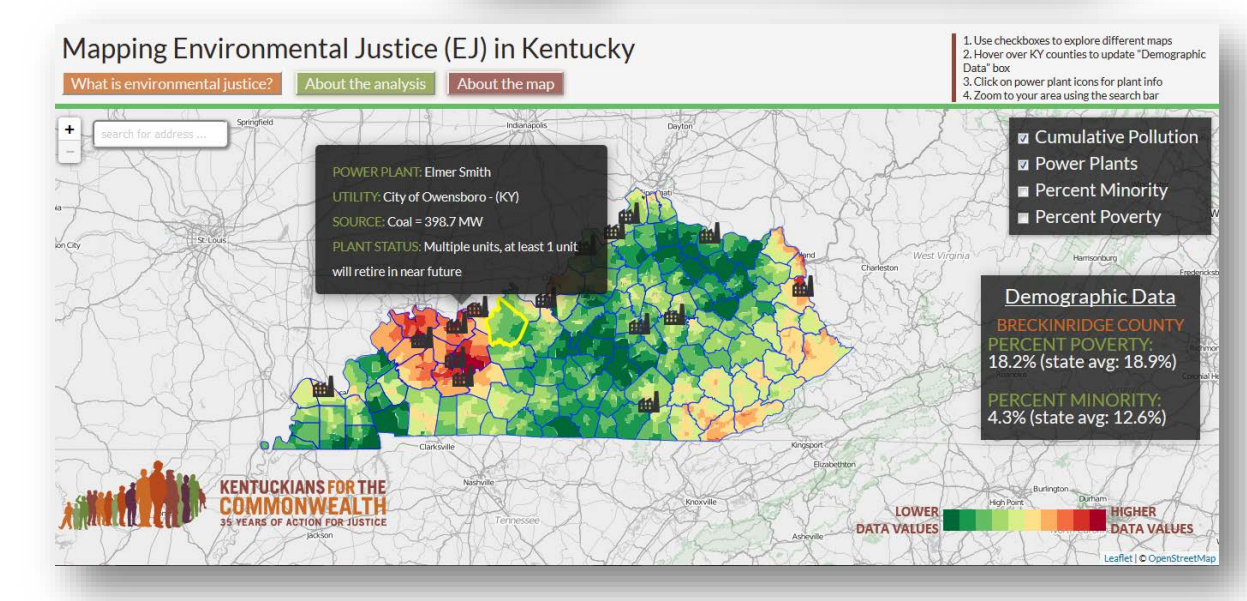

# Version 2 March 2016

Kentuckians for the Commonwealth (KFTC), New Energy and Transition Committee (NET), Environmental Justice Work Team

## Table of Contents

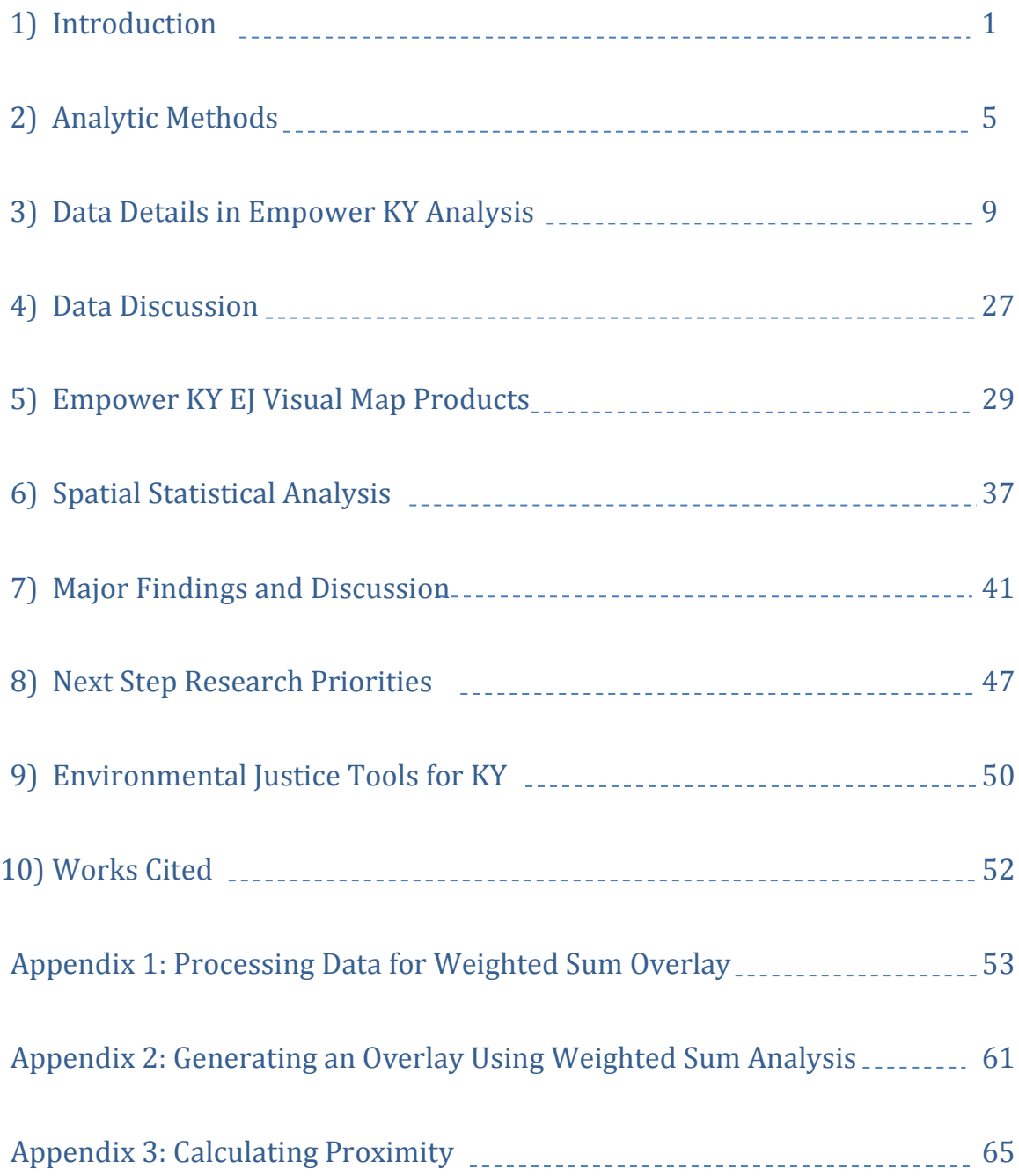

## <span id="page-2-0"></span>1) Introduction

### 1.1 Context and Overview of Empower KY's EJ Analysis

The Clean Power Plan (CPP), finalized in October 2015 by the U.S. Environmental Protection Agency (EPA), encourages, but does not require, states to conduct an environmental justice (EJ) analysis to identify vulnerable communities both within the current energy system, as well as during any clean energy transition. The EPA suggests states should use this analysis to prioritize public outreach and engagement with those communities and to ensure that the energy implementation plan, requiring states to reduce CO2 emissions from the electric power sector by 2030, does not result in increased pollution and disinvestment in these communities.

The EPA defines environmental justice as "the fair treatment and meaningful involvement of all people regardless of race, color, national origin, or income with respect to the development, implementation, and enforcement of environmental laws, regulations, and policies" (U.S. EPA 2016 *Tech Doc*). When Kentuckians for the Commonwealth (KFTC) took on the challenge of developing a clean power plan for all Kentuckians, a priority was to also challenge itself, as an organization and a clean energy movement, to prioritize justice, recognizing that, across the US, low-income and communities of color face the greatest exposure to air and water pollution that is harmful to health. In Kentucky, a shift to cleaner energy sources can generate significant improvements in the health of Kentuckians, including lower rates of premature death, asthma, lung cancer, and COPD (chronic obstructive pulmonary disease). However, it's not inevitable that those benefits will occur in the most affected communities and not impossible that well-intentioned solutions could inadvertently increase pollution burden in the already disproportionately-affected areas. Therefore, an analysis to identify these areas is a necessary step in a clean energy process.

This documentation presents the context, methodologies, products, results, and discussions of the KFTC Environmental Justice Analysis. The EPA classifies EJ analysis into different categories, found in their EJ Technical Guidance (2016). The KFTC EJ Analysis is a combination of visual display and statistical analysis, focusing on three types of vulnerability: Cumulative Pollution Exposure, Exposure-Related Health Problems, and Demographic Vulnerability. These maps show visual concentrations of various pollutions and health problems stretching across the energy and infrastructure landscape of Kentucky, not just the coal extraction landscape. In doing this, the maps examine the EJ landscape as a *system.* Through this spatial analysis, KFTC and people across Kentucky can begin to identify the communities that are most vulnerable and stand to benefit the most from a clean energy transition. All map products (both cumulative maps and individual maps of various EJ indicators) can be found in Section 5 "Visual Map Products." The statistical analysis allows for a more in-depth examination of the relationships between the EJ indicators chosen for Kentucky. Section 6 "Spatial Statistical Analysis" presents this work. Major findings from this combination of EJ analytic methods are presented and discussed in Section 7 of this documentation.

A first draft of the KFTC EJ Technical Documentation was released in December 2016. Since then, the statistical analysis, data refinement, and development of an interactive web map have been incorporated into the project and are represented in this document. As with the first draft, a section "Next Steps" (Section 8) is included to presented opportunity for further enhancement of this work. Additionally, a new section has been added, Section 9 "Environmental Justice Tools for Kentucky," which shares EJ tools and documents for Kentuckians to use, both directly generated from the KFTC EJ Analysis or utilized by the EJ Workteam, included an Executive Summary and interactive web map for this project. This work has continued to draw heavily on EPA documentation of EJSCREEN, the EPA EJ screening tool (EJSCREEN), and various research papers and documentation to create a relevant analysis suing research and best practices. reference citations can be found in Section 10 "Works Cited."

From May 2016 through March 2017, the Environmental Justice Work Team, a sub-committee of the KFTC New Energy Transition (NET) Committee, has explored the multi-dimension, complex topic of EJ in Kentucky. This group brought together a variety of backgrounds, skillsets, and perspectives and has worked together to develop an applicable, responsive, intentional, and impactful analysis.

Here is an outline of what's in this document:

**SECTION 1.2***- goals of the project*

**SECTION 1.3** *– general process outline*

**SECTION 2** *– Analytic Methods – choice of EPA-recommended best practices for conducting EJ analysis; information on Weighted Sum Overlay analysis conducted in ArcGIS and spatial statistical correlation analysis; decisions made, such as scope, etc.; strengths/limitations of analysis*

**SECTION 3** *– Data Details in Empower KY EJ Analysis – details for each dataset used as an EJ indicator in this analysis, including source, description, and processing workflow for each dataset*

**SECTION 4** *– Data Discussion – commentary on quality/availability of data; list data not included in the analysis*

**SECTION 5** *– KFTC EJ Visual Map Products – presentation of the EJ overlay maps and individual indicator maps, divided by category: Demographics, Pollution, and Health*

**SECTION 6** *– Spatial Statistical Analysis – description of the modified t-test for correlation analysis and results from the analysis*

**SECTION 7** *– Major Findings and Discussion – bringing together results and observations from visual map products and statistical analysis to discuss significance and applicability to KY EJ work*

**SECTION 8** – *Next Step Research Priorities - opportunities for next steps and additional research opportunities*

**SECTION 9** – *Environmental Justice Tools for Kentucky – a list of tools and resources, including KFTC EJ interactive web map, which are available for Kentuckians to use*

**SECTION 10** – *Works Cited – list of sources cited directly within this documentation*

**APPENDIX 1** *– Processing Data for Weighted Sum Overlay*

**APPENDIX 2** *– Generating an Overlay Using Weighted Sum Analysis*

**APPENDIX 3** *– Calculating Proximity*

### 1.2 Goals of KFTC EJ Analysis

- Analyze sets of indicators to identify communities that should be prioritized as part of planning for a just transition to a clean energy economy in Kentucky
- Develop analysis which examines pollution and health indicators individually and overlaid, seeking to identify communities where key demographic indicators intersect with pollution and health indicators
- Make the data, maps, and methodologies transparent and publicly accessible using web-based platforms as well as presenting the analysis and results in ways which are applicable, practical, and useful for Kentuckians to use
- Identify key research questions and indicators that should be considered by KFTC, other stakeholder groups, the state, and the EPA as part of a broader EJ analysis. Given the complexity of this task and limited time and resources, we recognize that the analysis will be both meaningful and necessarily limited in scope
- Use analysis to shape policies that minimize harm and direct benefits to identified priority communities. Ideally, this analysis can inform decisions which will direct benefits such as health, jobs, job training, direct support for displaced workers, bill assistance, and Renewable Energy/Energy Efficiency investments
- Be intentional, inclusive, and direct. The words we use to frame and describe our analysis matter. While "vulnerable communities" is a common phrase in EJ analysis and discussions, we want to emphasize that – in many case- more so than vulnerable, these are communities that *stand to benefit* from a clean energy transition
- Check ourselves throughout the process: **Are we engaging the communities highlighted?** If no, that is not acceptable and KFTC needs to support the voices in this communities. **Are the solutions proposed making things worse?** If yes, that is not acceptable and plans need to change. **Are solutions directing resources to the areas which need it most?** If no, plans will change
- No matter the choice Kentucky makes of either implementing the Clean Power Plan or its own plan (KFTC's or another), KFTC can present this analysis to display the importance of recognizing environmental injustice and conducting an EJ analysis, as well as offer experience on methodologies to generate the analysis

### 1.3 General Project Process Outline

Below is a general process which guided the development of the KFTC EJ Analysis. More detailed information can be found throughout the rest of this technical documentation.

- 1) First, the Empower KY EJ work team developed a list of indicators to be included in the cumulative pollution and health overlay maps, drawing upon research and studies at both the national level (EPA-suggested and -utilized indicators) and state level
- 2) The work team looked for data that was valid and well-supported
- 3) The data was first analyzed in three groups: pollution indicators, health indicators, and demographic vulnerability indicators
- 4) Vulnerability overlay maps were created for each Demographics, Pollution, and Health by layering the indicators for that group and running an analysis which combines them. What this does is creates a new layer - which is a cumulative value of all the indicators that went into it
- 5) Then, for each map, the Demographic Overlay, which is comprised of demographic indicators used by the EPA in their environmental justice analysis tools, was overlaid with each of the Pollution and Health overlay maps
- 6) Expectations vs. observations on the overlay maps were discussed, considering questions such as "Which pollution sources explain the concentrations seen on the maps?" etc.
- 7) All datasets (indicators from all three categories) were analyzed together using a spatial statistical correlation analysis which examines the one-to-one relationships between datasets
- 8) Results from the correlation analysis and the visual map products were compared with each other, with local knowledge, and with the Empower Kentucky plan

## <span id="page-6-0"></span>2) Analytic Methods

### 2.1 EPA-Recommended Analytic Methods Chosen

The EPA's documentation "Technical Guidance for Assessing Environmental Justice in Regulatory Analysis" (2016) introduces several best-practice methods for conducting EJ analysis. The "Technical Guidance" is written for EPA analysts to utilize but the KFTC EJ Workteam has referred to it frequently throughout the project's process to gain understanding and information about best-practices for EJ analysis. This documentation stresses the importance of choosing a method based on data availability, time, resources, audience, and purpose and needs to be feasible and appropriate (U.S. EPA 2016, *Tech Guidance*).

The various methods include Statistical Significance, Visual Displays, Proximity-Based Analysis, Use of Exposure Data, and Qualitative Approaches. The "Technical Guidance" provides a description and a list of both advantages and disadvantages of each method and is very beneficial to read (the citation of this documentation is in the works cited section of this document). The KFTC EJ Analysis utilizes a combination of visual displays and statistical analysis. Due to this, the analysis can "identify potential hotspots" and gain a valuable understanding of the relationships between and within pollution, health, and demographic variables in Kentucky.

### 2.2 Analytic Method Decisions

This section details some of the decisions made regarding the KFTC EJ Analysis. These decisions were made keeping in mind the goal of this project, including audience, purpose, and resource constraints. They are Scope/Scale, Weighted Sum Overlay Analysis, Correlation Analysis, and Data Collection.

### *Scope/Scale*

This analysis is conducted at the statewide scale to match the scope of the Empower Kentucky Plan, as well as be as inclusive as possible to all Kentuckians and provide a general look at EJ issues in Kentucky. However, environmental justice is a multi-scale issue, meaning there are spatial patterns that exist at smaller, community-level scales (such as localized effects of a pollution source, demographic make-up surrounding a power plant, etc.) that may appear to be homogenous at a larger scale, therefore erasing the finer-grain pattern. Because of this, the KFTC EJ Analysis calls for case studies and site-specific analysis to highlight local EJ issues.

### *Weighted Sum Overlay Analysis*

To create the visual map products (examining datasets cumulatively), the Weighted Sum Overlay analysis is utilized. This type of analysis has been utilized before in community vulnerability as well as site suitability analysis and maps. In this project, an overlay analysis expands upon what EJSCREEN, the EPA EJ Screening Tool, provides, as it is truly overlays the data, meaning it compresses the datasets together, producing a map of cumulative values. Users can then look at the map and see a visualization of concentration of all the indicators that went into the analysis, for example, a cumulative map of

pollution using indicators such as Ozone, PM2.5, etc. The tool's capability to weight the data sets adds flexibility and creates a dynamic product, i.e. the analysis can be re-run with various weighting schemes.

More information about how Weighted Sum Overlay works can be found within ArcGIS online documentation: [http://desktop.arcgis.com/en/arcmap/latest/tools/spatial-analyst-toolbox/how](http://desktop.arcgis.com/en/arcmap/latest/tools/spatial-analyst-toolbox/how-weighted-sum-works.htm)[weighted-sum-works.htm.](http://desktop.arcgis.com/en/arcmap/latest/tools/spatial-analyst-toolbox/how-weighted-sum-works.htm) As described in this documentation, "the Weighted Sum tool provides the ability to weight and combine multiple inputs to create an integrated analysis…multiple raster inputs, representing multiple factors, can be easily combined incorporating weights or relative importance" (ESRI 2016). It works by "multiplying the designated field values for each input raster by the specified weight. It then sums (adds) all input rasters together to create an output raster" (ESRI 2016). A diagram below visualizes this analysis:

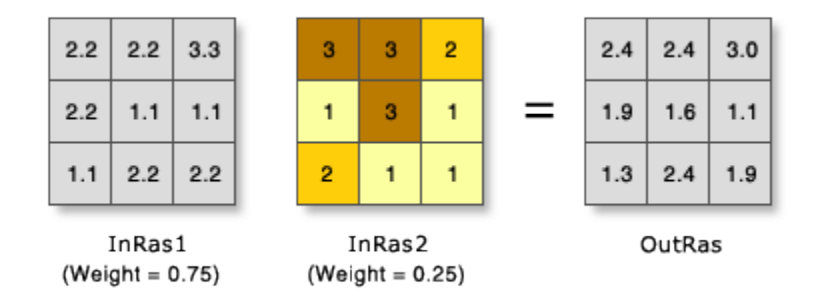

**Figure 1. ESRI Weighted Sum Diagram** *Image Source[: http://pro.arcgis.com/en/pro-app/tool-reference/spatial-analyst/GUID-](http://pro.arcgis.com/en/pro-app/tool-reference/spatial-analyst/GUID-D7ABDBB3-B782-4BF9-89AC-4FACDE4FC6BD-web.gif)[D7ABDBB3-B782-4BF9-89AC-4FACDE4FC6BD-web.gif](http://pro.arcgis.com/en/pro-app/tool-reference/spatial-analyst/GUID-D7ABDBB3-B782-4BF9-89AC-4FACDE4FC6BD-web.gif)*

Below is a diagram to illustrate this analysis' application to producing the KFTC EJ Analysis:

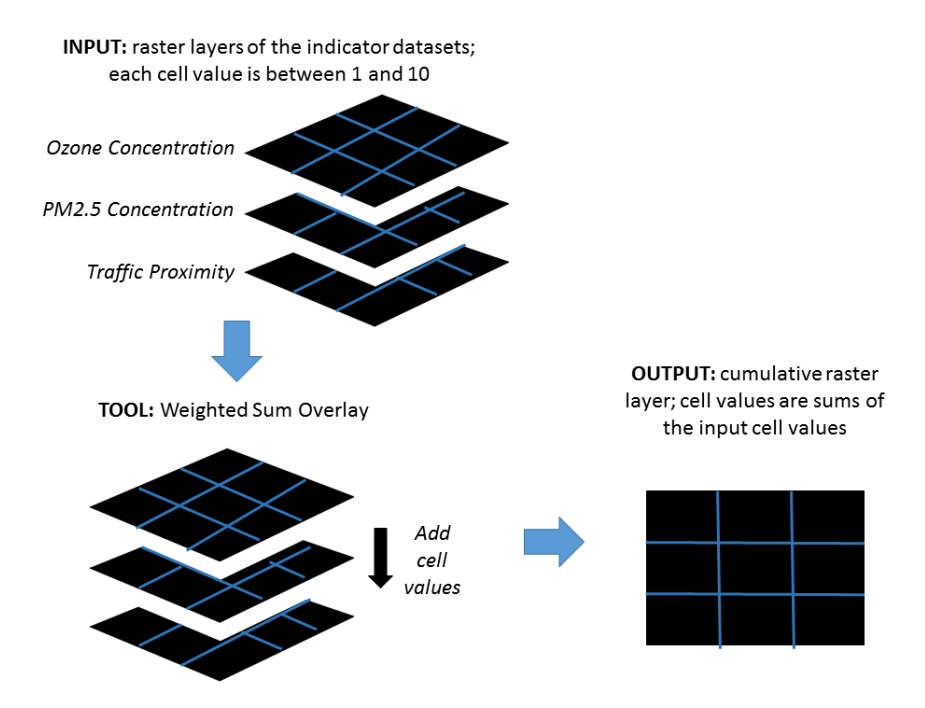

**Figure 2. Project-Specific Weighted Sum Diagram** *Image Source: KFTC EJ Workteam)* 

The benefit of this analysis is that it produces a cumulative visual of concentrations of values, i.e. the indicators that went into the analysis. Each dataset is classified individually so that every geography (block group, census tract, county polygon, etc.) has an index value of 1-10. Thus, when the dataset is rasterized before going into the Weighted Sum tool, the datasets can be compared using these index values. A limitation is that the analysis creates uncertainties and bias depending on the extent to which the analyst chooses to weight the indicators. Additionally, while the analysis only presents visualizations of data concentrations and therefore it is necessary to supplement with a spatial statistical analysis.

### *Correlation Analysis*

A spatial correlation analysis is used as a preliminary statistical analysis for this project. While more robust analysis, such as spatial regression models, can be useful in EJ analysis, time and resource constraints as well as a need to first understand more fully the datasets chosen as EJ indicators, resulted in utilizing a modified t-test for correlation. This analysis, explained in greater detail in Section 6, allows an exploration of the one-to-one relationships between all datasets in the analysis. The correlation analysis produces a correlation coefficient which indicates the strength of the relationships between datasets as well as if the relationships is positive or negative and if the relationship is statistically significant. Because the KFTC EJ Analysis has drawn data from many different landscapes of Kentucky (pollution from coal landscape, energy extraction, hazardous waste, health, demographics, etc.), the statistical analysis is useful in uncovering relationships in the KY EJ landscape that would otherwise be left unknown. This knowledge can inform action.

### 2.3 Strengths of Analysis

Below is a list of the strengths of the analytic methods outlined in this section and used to generate the KFTC EJ Analysis.

- Kentucky-wide scope allows the analysis to match the Empower Kentucky plan for a cleanenergy transition
- Analysis provides opportunity to begin building a Kentucky-specific environmental justice database which KFTC, cities, organizations, and researchers can use to generate and refine EJ analysis
- The analysis, in ways, stands on the shoulders of giants by drawing upon EPA resources (data, methods) and Kentucky researchers and activists (for information on pollution and health issues specific to the state, data availability, etc.)
- The correlation analysis provides valuable insight into the relationships, and significance of them, between pollution, health, and demographic factors in Kentucky. This insight increases understanding of the issues in our state and directs further action, organizing, and research.
- Incorporating maps and statistical analysis allow Kentuckians to examine EJ issues from different angles

### 2.4 Limitations of Analysis

Below is a list of the limitations of the analytic methods outlined in this section and used to the Empower KY EJ Analysis. These limitations are fuel for exploring other opportunities for research and engagement in this work (see Section 9 "Next Steps").

- While qualitative data, such as narratives from affected communities, localized observations, etc., are acknowledged and utilized as part of the Empower Kentucky process, it is not worked into this geospatial analysis
- Analysis has not yet explored community capacity or resiliency literature/data which could be weighted negatively in the overlay analysis as it represents aspects of an area which make it "less vulnerable" and/or more resilient to shifts in the energy landscape
- Many datasets, generated by this project's work team as well as downloaded from EJSCREEN (the EPA's environmental justice screening tool), use proximity calculations as a proxy (stand-in) for pollution exposure to a source
- An analysis such as this cannot contain all the relevant issues that should be considered (environmental issues, pollution sources, health problems). Rather, it is a product of time and resource constraints, as well as maintaining the state-wide scope. For example, there may be an issue and data that is specific to a certain community in Kentucky but, if that data is not available state-wide, it was not included
- Although none of the overlays in this preliminary analysis contain weighted indicators, this doesn't mean that there is truly "equal-weighting." As the EJSCREEN Technical Documentation discusses, "there is no objective version of 'equal weighting'… [it is] just an artifact of the units (scaling) and aggregation method" (U.S. EPA 2016, *Tech Doc*). This underlines the importance of examining datasets individually, engaging in case studies, and developing statistical reports to augment the visual display

## <span id="page-10-0"></span>3) Data Details in Empower Kentucky EJ Analysis

This section provides detail on the datasets used to generate the Empower KY EJ Analysis overlay maps. There are three sub-sections (hyperlinked below) each containing a summary table of the indicators used for that overlay map and specifics on each dataset, including source, year, description, and GIS processing.

*Click on one of the headings below to jump to that section [3.1 Pollution Exposure Data Details](#page-10-1) [3.2 Health Effects Data Details](#page-21-0) [3.3 Demographic Data Details](#page-25-0)*

### <span id="page-10-1"></span>3.1 Pollution Exposure Data Details

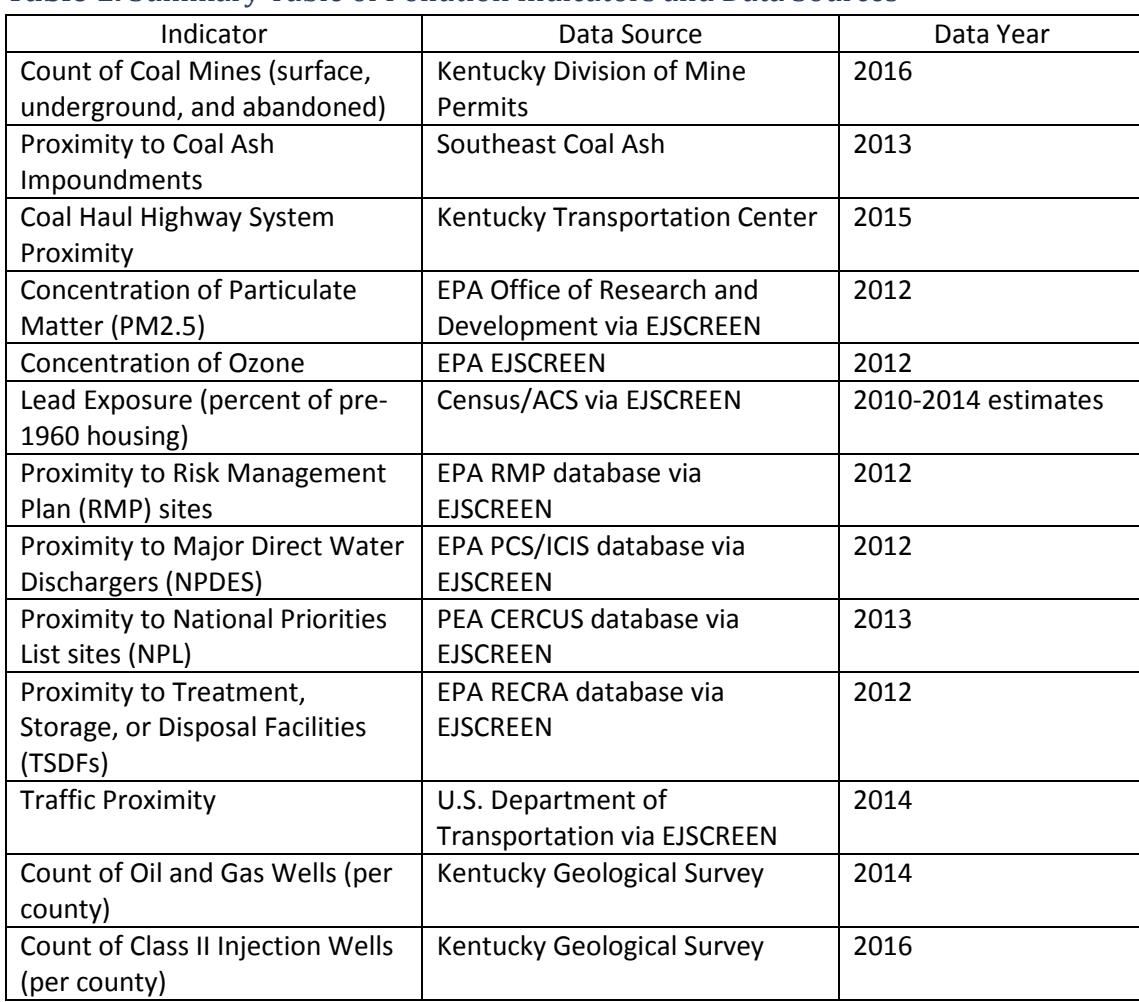

### **Table 1.** Summary Table of Pollution Indicators and Data Sources

### Count of coal mines (surface, underground, and abandoned)

### *Data Source and Year*

Kentucky Division of Mine Permits [\(http://kygisserver.ky.gov/geoportal/catalog/main/home.page](http://kygisserver.ky.gov/geoportal/catalog/main/home.page) , search for "permitted mine boundaries"), 2016, geographic level: polygons representing individual mine boundaries.

### *Description*

This original dataset contains approved permitted mine boundaries for surface, underground, and abandoned mines in Kentucky, including western and eastern coal fields and all active, inactive, and released permits. The dataset, for this project, was filtered to only contain Active\* coal mines, then divided into two separate datasets for processing: surface coal mines and underground coal mines. Abandoned mines were filtered into a third dataset.

The rationale for dividing the mine data into three separate datasets is to recognize and highlight that each type of mine is a source for a different type of pollution. For surface mines, the pollution is mainly the environmental impact upon surface water, scarring of the landscape, and various degrees of soil erosion and deforestation, depending on the extent of the surface mine. Underground mines can have surface effects but, chiefly, affect the groundwater (in most, not all underground mines) and fissures in the land's surface in the case of a mine collapse. Additionally, the 2010 report "Assessing the True Cost of Coal" adds important polluting effects of mines, including destruction of local habitat and biodiversity, acid mine drainage, risk of incomplete reclamation following mine use, and methane emissions from coal leading to climate change (Epstein et. al 2010). Abandoned mines can be used as a proxy for the pollution listed above in addition to risk of long-term contamination.

*\*Kentucky Division of Mine Permits applies a Mine Status Code to each mine. The following Mine Status Codes were included as "Active" mines for this project: A1, A2, D3, D6, IA, O1, O2, P1, P2, SP. This project's definition for an "Active" mine is any mine*  with a permit that is not completely released and reclamation of the mine has not fully been completed. The following were *included in the "Abandoned mine" category: RC, Z2, FF, and SF.*

#### *Data Processing*

- 1) **Input Dataset:** Permitted Mine Boundaries (active surface coal mines), Permitted Mine Boundaries (active underground coal mines), Abandoned Mine Boundaries (abandoned coal mines). The process below was completed for all three datasets *separately*
- 2) Mine boundaries are converted to centroids and produce a point data layer
- 3) Points per county are calculated and data is aggregated to the county level.
- 4) Group data into similar values using Natural Breaks (Jenks) classification method, to 10 classes
- 5) Assign index value (1-10) to each block group using Index Value Script (see Appendix 1, "Processing Data for Weighted Sum Overlay," for more information about this script)
- 6) Rasterize polygon layer based on index value
- 7) **Output Layers:** Pollution\_SurfaceM\_CountPerCounty (surface coal mine), Pollution\_UndergroundM\_CountPerCounty (underground coal mine), and Pollution\_AbandonedM\_CountPerCounty raster layers

### Proximity to Coal Ash Impoundments

### *Data Source and Year*

Southeast Coal Ash, via [www.southeastcoalash.org,](http://www.southeastcoalash.org/) 2013, exported impoundment location data for Kentucky.

### *Description*

This original dataset contains each coal ash impoundment in Kentucky, including location, utility company managing it, impoundment type, and EPA hazardous rating. For this project, location data for each impoundment is the only component incorporated into the overlay analyses.

According to Southeast Coal Ash, "coal ash is the toxic-laden waste left behind after coal is burned for energy" and "contains many heavy metals and other toxic elements, which are concentrated in the ash" [\(www.southeastcoalash.org\)](http://www.southeastcoalash.org/). Including in these contaminants are arsenic, cadmium, chromium, lead, mercury, and selenium. Pollution effects from coal ash impoundments include leakage into ground water, risk dam collapse, and damage to air quality, drinking water, and animal life [\(www.southeastcoalash.org\)](http://www.southeastcoalash.org/). Proximity to impoundments increase risk of these polluting effects. Southeast Coal Ash provides further information about impoundments and effects on nearby infrastructure and communities, specifically for Kentucky (see [http://www.southeastcoalash.org/wp](http://www.southeastcoalash.org/wp-content/uploads/2013/09/KYCoalAshFactSheet_V2.pdf)[content/uploads/2013/09/KYCoalAshFactSheet\\_V2.pdf\)](http://www.southeastcoalash.org/wp-content/uploads/2013/09/KYCoalAshFactSheet_V2.pdf). A report from 2010, "Assessing the True Costs of Coal," discusses fly ash ponds, which is a certain type of coal ash impoundment, stating that "up to 1 in 50 residents in Kentucky, including 1 in 100 children, living near one of the fly ash ponds is at risk of developing cancer as a result of waterborne and airborne exposure to the waste" and that a breach of the impoundment "would likely cause significant property damage, illness, and deaths," citing the Tennessee Valley Authority Kingston coal-fired plant fly ash spill in 2008 (Epstein et. al 2010).

Proximity was calculated using a methodology which replicates the EPA's calculation of proximity for EJSCREEN datasets (U.S. EPA 2016, *Tech Doc*). Block groups received a proximity value (inverse of sum of all distances from block group centroid to coal ash impoundment centroid within 5km; for block group centroids with no mine within 5km, the score is the inverse distance from block group centroid to nearest coal ash impoundment centroid). See Appendix 3 for detailed write-up of this project's proximity calculations.

#### *Data Processing*

- 1) **Input Dataset:** Coal Ash Impoundments in Kentucky
- 2) Proximity values generated at block group level using Calculating Proximity Layer methodology (Appendix 3)
- 3) Group data into similar values using Geometrical Interval classification method, to 10 classes
- 4) Assign index value (1-10) to each block group using Index Value Script (see Appendix 1, "Processing Data for Weighted Sum Overlay," for more information about this script)
- 5) Rasterize polygon layer based on index value
- 6) **Output Layers:** Pollution\_AshImpoundProx raster layer

### Coal Haul Highway System Proximity

### *Data Source and Year*

Kentucky Transportation Cabinet (KTC) and the Kentucky Division of Planning, [http://datamart.business.transportation.ky.gov/,](http://datamart.business.transportation.ky.gov/) 2015

### *Description*

This dataset contains the public highways on which coal was reported to be transported by truck in 2015. The KTC is required to report these roads, as well as include the coal haul ton-miles in each county using the reported information. The Department for Local Government uses this ton-miles info as one factor to determine the distribution of coal severance tax revenue to coal producing and coal impact counties. The dataset contains both the regular coal haul highway system as well as the Extended Weight system which consists of road segments over which coal or coal by-products in excess of 50,000 tons were transported by motor vehicles. This description was generated from information on KTC's coal haul webpage: [http://transportation.ky.gov/planning/pages/coal-haul.aspx.](http://transportation.ky.gov/planning/pages/coal-haul.aspx) The value of this dataset is that it highlights both coal producing and coal impact counties as well as highlights pollution emitting from the transportation stage of coal production in Kentucky.

The regular coal haul highway system and Extended Weight system were merged into a single dataset representing the coal haul highway system in Kentucky as a single feature. Proximity was calculated using a methodology which replicates the EPA's calculation of proximity for EJSCREEN datasets (U.S. EPA 2016, *Tech Doc*). Block groups received a proximity value (inverse of sum of all distances from block group centroid to coal haul road segment within 5km; for block group centroids with no road segment within 5km, the score is the inverse distance from block group centroid to nearest road segment. See Appendix 3 for detailed write-up of this project's proximity calculations. The regular highway system and Extended Weight system were merged into a single dataset representing the coal haul highway system in Kentucky as a single feature.

#### *Data Processing*

- 1) **Input Datasets:** CoalHaulHighwaySystem and ExtendedWeightSystem
- 2) Datasets were merged into one dataset
- 3) Proximity values generated at block group level using Calculating Proximity Layer methodology (Appendix 3)
- 4) Group data into similar values using Geometrical Interval classification method, to 10 classes
- 5) Assign index value (1-10) to each block group using Index Value Script (see Appendix 1, "Processing Data for Weighted Sum Overlay," for more information about this script)
- 6) Rasterize polygon layer based on index value
- 7) **Output Layers:** Pollution\_CoalHaulHighwaySystem raster layer

### Concentration of Particulate Matter (PM2.5)

### *Data Source and Year*

Downloaded from EPA EJSCREEN which sources from a combination of monitoring data and air quality monitoring from EPA's Office of Research and Development, 2012, exported data for Kentucky.

### *Description*

PM2.5 is particulate matter that is 2.5 microns or less in diameter, commonly released by power plants and industrial facilities (U.S. EPA 2016, *Tech Doc*). This dataset contains the annual average PM2.5 concentrations in micrograms per cubic meter. The EPA rationalizes inclusion of this dataset in EJSCREEN due to the documentation of the "health effects associated with exposure to PM2.5, including elevated risk of premature mortality from cardiovascular diseases or lung cancer, and increased health problems such as asthma attacks" (U.S. EPA 2016, *Tech Doc*).

More information about particulate matter can be found on the EPA's PM2.5 web page: [http://www.epa.gov/pm.](http://www.epa.gov/pm)

#### *Data Processing*

- 1) **Input Dataset:** Particulate Matter (PM2.5) Kentucky
- 2) Proximity values generated at block group level using Calculating Proximity Layer methodology (Appendix 3)
- 3) Group data into similar values using Natural Breaks (Jenks) classification method, to 10 classes
- 4) Assign index value (1-10) to each block group using Index Value Script (see Appendix 1, "Processing Data for Weighted Sum Overlay," for more information about this script)
- 5) Rasterize polygon layer based on index value
- 6) **Output Layers:** Pollution\_PM25 raster layer

### Concentration of Ozone

#### *Data Source and Year*

Downloaded from EPA EJSCREEN which sources from a combination of monitoring data and (Congestion Mitigation and Air Quality Improvement) CMAQ air quality monitoring, 2012, exported data for Kentucky.

#### *Description*

This dataset contains the May-September (summer/ozone season) average of daily-maximum 8-houraverage ozone concentrations, in parts per billion (ppb) (U.S. EPA 2016, *Tech Doc*). The EPA rationalizes inclusion of this dataset in EJSCREEN by citing "toxicological and epidemiological studies [which] have established an association between exposure to ambient ozone and a variety of health outcomes, including reduction in lung function, increased inflammation, and increased hospital admissions and mortality" (U.S. EPA 2016, *Tech Doc*).

More information about ozone and its effects can be found on the EPA's ozone webpage: [http://www.epa.gov/air/ozonepollution/.](http://www.epa.gov/air/ozonepollution/)

#### *Data Processing*

- 1) **Input Dataset:** Ozone Kentucky
- 2) Proximity values generated at block group level using Calculating Proximity Layer methodology (Appendix 3)
- 3) Group data into similar values using Natural Breaks (Jenks) classification method, to 10 classes
- 4) Assign index value (1-10) to each block group using Index Value Script (see Appendix 1, "Processing Data for Weighted Sum Overlay," for more information about this script)
- 5) Rasterize polygon layer based on index value
- 6) **Output Layers:** Pollution\_Ozone raster layer

### Lead Exposure

### *Data Source and Year*

Downloaded from EPA EJSCREEN which sourced from the American Community Survey (ACS) 2010-2014 estimates.

### *Description*

This dataset contains the percentage of housing per block group which was built before 1960. This data is being used as a proxy for lead exposure because lead-based paint was banned in 1978 but remains in housing built before that time. Therefore, "the percentage of occupied housing units before 1960 is selected as an indicator of the likelihood of having significant lead-based paint hazards in the home" (U.S. EPA 2016, *Tech Doc*).

The EPA rationalizes inclusion of this dataset in EJSCREEN because "elevated blood lead levels are a welldocumented public health concern of particular interest to [Environmental Justice] stakeholders, and represent an important environmental health issue" (U.S. EPA 2016, *TECH DOC*). Additionally, there are strong racial and socioeconomic aspects to lead exposure susceptibility as well as "recent research [which] demonstrated that children can experience neurological damage even at low levels of exposure to lead" (U.S. EPA 2016, *Tech Doc*).

More information about lead and its effects can be found on the EPA's ozone webpage: [http://www.epa.gov/lead.](http://www.epa.gov/lead)

#### *Data Processing*

- 1) **Input Dataset:** Percentage of Housing Units Built Pre-1960 Kentucky
- 2) Group data into similar values using Geometrical Interval classification method, to 10 classes
- 3) Assign index value (1-10) to each block group using Index Value Script (see Appendix 1, "Processing Data for Weighted Sum Overlay," for more information about this script)
- 4) Rasterize polygon layer based on index value
- 5) **Output Layers:** Pollution\_LeadExposure raster layer

### Proximity to Risk Management Plan (RMP) sites

#### *Data Source and Year*

Downloaded from EPA EJSCREEN which sourced and calculated data from the EPA RMP database, 2012, exported data for Kentucky.

### *Description*

The Clean Air Act (CAA) requires certain facilities (RMP facilities) to file risk management plans due to their risk of chemical accidents due to handling/processing/storage/etc. of substances with high toxicity and flammable/explosive potential (U.S. EPA 2016, *Tech Doc*).

This dataset contains the count of RMP facilities within 5km, divided by distance, presented as population-weighted averages of blocks in each block group. Adjustments are made if there are none within 5 km (closest is used). The EPA rationalizes inclusion of this dataset in EJSCREEN due to the multiple dimensions of both routine pollution exposure as well as heightened risk regarding proximity to RMP sites. With some industrial facilities, "there may be routine releases to the air and water…Thus, people may be exposed to some substances directly through inhalation or indirectly through water routes or via ingestion of food" (U.S. EPA 2016, *Tech Doc*). However, the largest concern is surrounding the accidental explosions, fires, and releases. As stated in the EPA EJSCREEN Technical Documentation, "the sudden release of relatively large quantities of acutely toxic substances can cause serious health effects including death…[and] these effects may be prompt or may occur or persist sometime after the exposure" (2016).

More information about RMPs can be found on the EPA's RMP webpage: [http://www.epa.gov/rmp.](http://www.epa.gov/rmp) The RMP database is stored in Envirofacts: [http://www.epa.gov/enviro/facts/rcrainfo/search.html.](http://www.epa.gov/enviro/facts/rcrainfo/search.html)

#### *Data Processing*

- 1) **Input Dataset:** Proximity to Risk Management Plan Facilities Kentucky
- 2) Group data into similar values using Geometrical Interval classification method, to 10 classes
- 3) Assign index value (1-10) to each block group using Index Value Script (see Appendix 1, "Processing Data for Weighted Sum Overlay," for more information about this script)
- 4) Rasterize polygon layer based on index value
- 5) **Output Layers:** Pollution\_RMPProx raster layer

### Proximity to Major Direct Water Dischargers (NPDES)

#### *Data Source and Year*

Downloaded from EPA EJSCREEN which sourced and calculated data from the EPA PCS/ICIS database, 2012, exported Kentucky data.

#### *Description*

"Major Direct Water Dischargers" are facilities, part of the National Pollutant Discharge Elimination System (NPDES) and regulated by the Clean Water Act, which discharge pollutants from point sources to waters specifically including "industrial direct dischargers (facilities that discharge pollutants directly into water bodies) and Publicly Owned Treatment Works (POTWs) (which receive and treat domestic and municipal waste and industrial wastewater and discharge treated water into water bodies)" (U.S. EPA 2016, *Tech Doc*).

This dataset contains the count of major direct discharger facilities within 5km, divided by distance, presented as population-weighted averages of blocks in each block group. Adjustments are made if there are none within 5km. The EPA rationalizes inclusion of this dataset because water pollutants can cause many adverse ecological and human health effects by both direct (people swimming downstream) and indirect (pollutant traces in drinking water even after it's been processed by the drinking water utility) (U.S. EPA 2016, *Tech Doc*).

More information about RMPs can be found on the EPA's NPDES webpage: [http://www.epa.gov/npdes.](http://www.epa.gov/npdes) Additionally, the EPA's water website is also a good resource: [http://www.epa.gov/water.](http://www.epa.gov/water)

### *Data Processing*

- 1) **Input Dataset:** Proximity to NPDES Major Direct Water Dischargers Kentucky
- 2) Group data into similar values using Geometrical Interval classification method, to 10 classes
- 3) Assign index value (1-10) to each block group using Index Value Script (see Appendix 1, "Processing Data for Weighted Sum Overlay," for more information about this script)
- 4) Rasterize polygon layer based on index value
- 5) **Output Layers:** Pollution\_NPDESProx raster layer

### Proximity to National Priority List (NPL) sites

#### *Data Source and Year*

Downloaded from EPA EJSCREEN which sourced and calculated data from the EPA CERCLIS database, 2013, exported Kentucky data.

### *Description*

National Priorities List (NPL) sites are a subset of Superfund sites, i.e. "uncontrolled abandoned hazardous waste sites" which the EPA began monitoring in 1980 with the Comprehensive Environmental Response, Compensation, and Liability Act (CERCLA) (U.S. EPA 2016, *Tech Doc*). Superfund sites get placed on the NPL through one of the following ways: states/territories designate the site as a toppriority, the site has a score at or above 28.5 for the EPA's Hazard Ranking System (HRS), or a public health threat has been determined, either by the EPA, U.S. Public Health Service, or the Agency for Toxic Substance and Disease Registry (ATSDR) (U.S. EPA 2016, *Tech Doc*). Additionally, if "the EPA anticipates it will be more cost-effective to use its remedial authority (available only at NPL sites) than to use its emergency removal authority to respond to the site," the site becomes an NPL site (U.S. EPA 2016, *Tech Doc*).

This dataset contains the count of proposed and listed NPL sites, each represented by a point on the map (not a polygon of the site itself), within 5 km of the average resident in a block group, divided by distance, calculated as the population-weighted average of blocks in each block group. Adjustments are made if there are no NPL sites within 5km. The EPA rationalizes inclusion of this dataset for multiple reasons. First, research has been working to examine "the locations, listing decisions, and pace of cleanup at NPL sites in low-income and minority communities" (U.S. EPA 2016, *Tech Doc*). Also, NPL site contaminants have multiple pathways by which to reach humans, including surface contaminants that become airborne in dry seasons and climates and can be inhaled, contaminant other surfaces, and migrate onto agricultural land or into groundwater (U.S. EPA 2016, *Tech Doc*).

More information about NPL and Superfund sites can be found on the EPA's Superfund webpage: [http://www.epa.gov/superfund.](http://www.epa.gov/superfund)

### *Data Processing*

- 1) **Input Dataset:** Proximity to NPL/Superfund Sites Kentucky
- 2) Group data into similar values using Geometrical Interval classification method, to 10 classes
- 3) Assign index value (1-10) to each block group using Index Value Script (see Appendix 1, "Processing Data for Weighted Sum Overlay," for more information about this script)
- 4) Rasterize polygon layer based on index value
- 5) **Output Layers:** Pollution\_NPLProx raster layer

### Proximity to Treatment, Storage, or Disposal Facilities (TSDFs)

### *Data Source and Year*

Downloaded from EPA EJSCREEN which sourced and calculated data from the EPA RCRA (Resource Conservation and Recovery Act) database, 2012, exported Kentucky data

#### *Description*

Treatment, Storage, or Disposal Facilities (TSDFs) monitoring was established "to manage hazardous wastes from 'cradle to grave,' or from generation to disposal, to ensure that hazardous waste is managed in a manner that protects human wealth and the environment" (U.S. EPA 2016, *Tech Doc*).

This dataset contains the count of all active, commercial TSDF facilities within 5km, divided by distance, presented as population-weighted averages of blocks in each block group. Adjustments are made if there are none within 5km. The EPA rationalizes inclusion of this dataset by citing the multiple pathways substances at TSDFs can reach humans and the environment, including both through the atmosphere and migration to groundwater and agricultural land (U.S. EPA 2016, *Tech Doc*). Additionally, the EPA EJSCREEN Technical Documentation cites numerous studies which have examined disparities in proximity to TSDFs (2016).

More information about hazardous waste monitoring can be found on the EPA's hazardous waste webpage:<http://www.epa.gov/epawaste/hazard> and the TSD webpage: [http://www.epa.gov/epawaste/hazard/tsd.](http://www.epa.gov/epawaste/hazard/tsd) The RCRA database can be found on its webpage: [http://www.epa.gov/epawaste/inforesources/data.](http://www.epa.gov/epawaste/inforesources/data)

#### *Data Processing*

- 1) **Input Dataset:** Proximity to TSDFs Kentucky
- 2) Group data into similar values using Geometrical Interval classification method, to 10 classes
- 3) Assign index value (1-10) to each block group using Index Value Script (see Appendix 1, "Processing Data for Weighted Sum Overlay," for more information about this script)
- 4) Rasterize polygon layer based on index value
- 5) **Output Layers:** Pollution\_TSDFProx raster layer

### Traffic Proximity

### *Data Source and Year*

Downloaded from EPA EJSCREEN which sourced and calculated data from U.S. Department of Transportation (DOT) traffic data, 2014, exported Kentucky data

### *Description*

Proximity to motor vehicle traffic "is associated with increased exposures to ambient noise, toxic gases, and particulate matter (PM2.5) including diesel particulates" (U.S. EPA 2016, *Tech Doc*). While there are benefits to living close to major roads (access to jobs, healthcare, etc.), this dataset focuses on the adverse health effects of proximity to traffic, "particularly asthma exacerbation…as well as mortality rates…[and it has] been associated with subclinical atherosclerosis (a key pathology underlying cardiovascular disease (CVD)), prevalence of CBD and coronary heart disease (CHD), incidence of myocardial infarction, and CVD mortality" (U.S. EPA 2016, *Tech Doc*).

This dataset contains the count of vehicles per day within 500m of a block centroid, divided by distance in meters, presented as population-weighted average of blocks in each block group.

More information about conditions and effects regarding traffic proximity can be found on the EPA's near-roadway website[: http://epa.gov/otaq/nearroadway.htm.](http://epa.gov/otaq/nearroadway.htm)

#### *Data Processing*

- 1) **Input Dataset:** Traffic Proximity Kentucky
- 2) Group data into similar values using Geometrical Interval classification method, to 10 classes
- 3) Assign index value (1-10) to each block group using Index Value Script (see Appendix 1, "Processing Data for Weighted Sum Overlay," for more information about this script)
- 4) Rasterize polygon layer based on index value
- 5) **Output Layers:** Pollution\_TrafficProximity raster layer

### Count of Oil and Gas Wells

### *Data Source and Year*

Downloaded from the Kentucky Geological Survey (KGS) Oil and Gas Shapefiles webpage, 2016, <http://www.uky.edu/KGS/emsweb/data/kyogshape.html>

### *Description*

Oil and gas wells are an important part of the energy extraction story in Kentucky. These wells exist in high concentrations across the state. A KGS analysis analyzing oil and gas well production in Kentucky during 2010 discusses the "emissions of volatile organic compounds from oil and natural gas facilities. [EPA standards] are intended to limit the emissions of such compounds, which contribute to air pollution" (https://www.uky.edu/KGS/announce/pub\_og.htm). Included in these compounds are particulate matter and ozone, both of which are determined to be one of the six "criteria pollutants" tracked by the EPA due to their harmful health effects. In addition to air pollution, count of oil and gas wells can stand as a proxy for land disturbance (increased erosion and decreased water quality due to drilling as well as gas leaks underground).

#### *Data Processing*

- 1) **Input Dataset:** KGS\_OGWells
- 2) Filter data to only get oil and gas wells with no plug date
- 3) Aggregate wells to the county level by calculating a count of wells per county
- 4) Group data into similar values using Natural Breaks (Jenks) classification method, to 10 classes
- 5) Assign index value (1-10) to each block group using Index Value Script (see Appendix 1, "Processing Data for Weighted Sum Overlay," for more information about this script)
- 6) Rasterize polygon layer based on index value
- 7) **Output Layers:** Pollution\_OGWells\_CountPerCounty raster layer

### Count of Class II Injection Wells

#### *Data Source and Year*

Kentucky Geological Survey (KGS), 2016, <http://kygs.maps.arcgis.com/home/item.html?id=9380ec4940cd46c9b2c65a1160753f6f>

#### *Description*

The original dataset is divided between the two types of Class II injection wells: salt water disposal (SWD) and enhanced recovery injection (ERI). These wells "are used only to inject fluids associated with oil and natural gas production [\(https://www.epa.gov/uic/class-ii-oil-and-gas-related-injection-wells\)](https://www.epa.gov/uic/class-ii-oil-and-gas-related-injection-wells). According to the EPA's webpage on Class II injection wells, when a well is drilled, brine is brought to the ground surface. It is this in addition to other waste water products that are injected into SWD injection wells. ERI wells consist of high-pressure fluids that are injected into the earth to increase the extraction of oil and natural gas. There are many risks associated with injection wells, such as ground water contamination and increased risk of land instability, resulting in earthquakes and collapses.

More information about injection wells can be found on the EPA's Class II Injection Wells webpage: [https://www.epa.gov/uic/class-ii-oil-and-gas-related-injection-wells.](https://www.epa.gov/uic/class-ii-oil-and-gas-related-injection-wells)

#### *Data Processing*

- 1) **Input Datasets:** ClassII\_SWD\_wells, ClassII\_ERA\_wells
- 2) Merge two class II injection datasets to create a single layer with points of all class II injection wells in Kentucky
- 3) Aggregate wells to the county level by calculating a count of wells per county
- 4) Group data into similar values using Natural Breaks (Jenks) classification method, to 10 classes
- 5) Assign index value (1-10) to each block group using Index Value Script (see Appendix 1, "Processing Data for Weighted Sum Overlay," for more information about this script)
- 6) Rasterize polygon layer based on index value
- 7) **Output Layers:** Pollution\_InjectionWells\_CountPerCounty raster layer

### <span id="page-21-0"></span>3.2 Health Effects Data Details

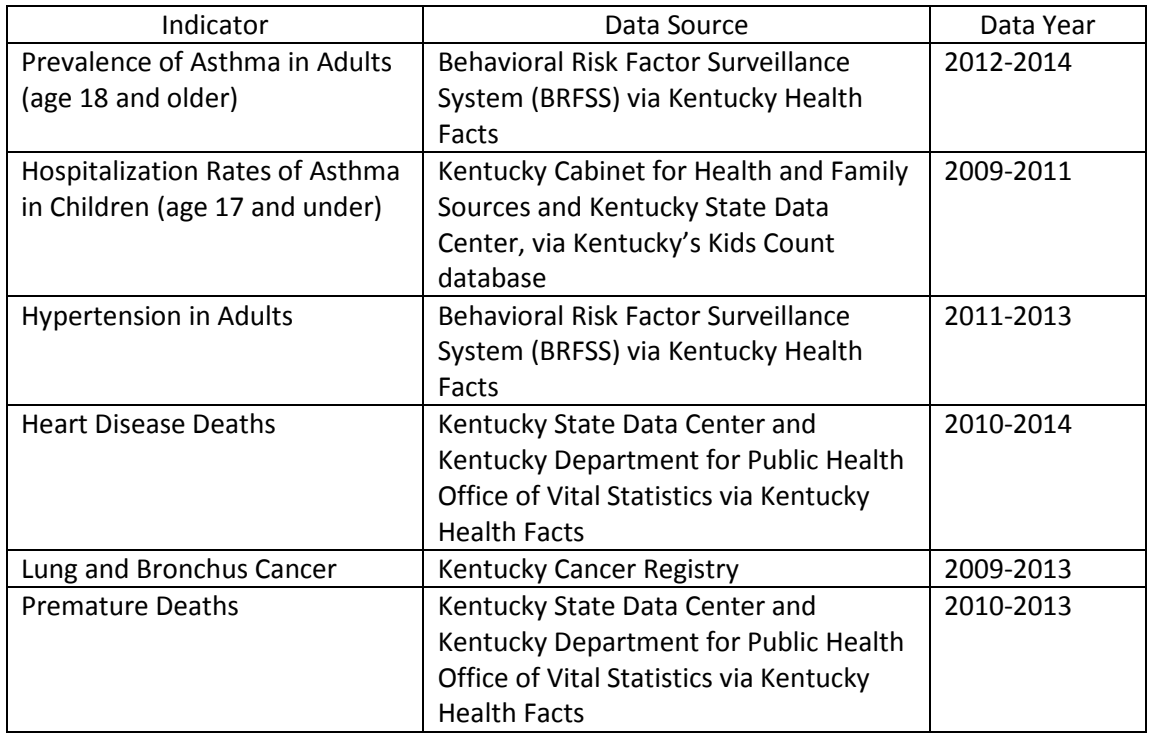

### **Table 2.** Summary Table of Health Indicators and Data Sources

### Prevalence of Asthma in Adults (age 18 and older)

### *Data Source and Year*

### Downloaded from Kentucky Health Facts

[\(http://www.kentuckyhealthfacts.org/data/topic/show.aspx?ind=48\)](http://www.kentuckyhealthfacts.org/data/topic/show.aspx?ind=48), sourcing from the Behavioral Risk Factor Surveillance System (BRFSS), 2012-2014

### *Description*

This dataset contains the percent of adults (age 18 and older) with asthma at the county level. This dataset is important to include, especially when considering the coal landscape in Kentucky. Pollution from coal-fired plants contains particulates which are a cause of many respiratory ailments, including asthma (Epstein et. al 2010).

#### *Data Processing*

- 1) **Input Dataset:** Prevalence of Asthma (percent adults)
- 2) Group data into similar values using Natural Breaks (Jenks) classification method, to 10 classes
- 3) Assign index value (1-10) to each block group using Index Value Script (see Appendix 1, "Processing Data for Weighted Sum Overlay," for more information about this script)
- 4) Rasterize polygon layer based on index value
- 5) **Output Layers:** Health\_AsthmaPrevAdult raster layer

### Hospitalization Rates of Asthma in Children (age 17 and under)

### *Data Source and Year*

Downloaded from Kentucky's Kids Count database [\(http://datacenter.kidscount.org/data/tables/7216](http://datacenter.kidscount.org/data/tables/7216-rate-of-asthma-hospitalizations?loc=19&loct=5#detailed/5/2924-3043/false/995,932,757,470,116/any/14259) [rate-of-asthma-hospitalizations?loc=19&loct=5#detailed/5/2924-](http://datacenter.kidscount.org/data/tables/7216-rate-of-asthma-hospitalizations?loc=19&loct=5#detailed/5/2924-3043/false/995,932,757,470,116/any/14259)

[3043/false/995,932,757,470,116/any/14259\)](http://datacenter.kidscount.org/data/tables/7216-rate-of-asthma-hospitalizations?loc=19&loct=5#detailed/5/2924-3043/false/995,932,757,470,116/any/14259), sourcing from the Kentucky Cabinet for Health and Family Sources and the Kentucky State Data Center, 2009-2011

### *Description*

This dataset contains the rate of inpatient hospitalizations of children (ages 0-17) due to an asthma attack per 10,000 children. Rates are calculated using a 3-year average. Rates are not calculated for counties with fewer than 6 incidents. This data is at the county level. This dataset is important to include when regarding Kentucky's coal landscape because particulate emissions and ozone created from NOx and VOCs are a cause of respiratory ailments (including emphysema, asthma, and bronchitis) (Epstein et. al 2010). Additionally, research shows that "infants living in areas with high levels of particulate emissions face a 40% increase risk of death from respiratory complications" (Epstein et. al 2010). The effects of asthma in children is significant to note in Kentucky as it is the third-leading cause of hospitalization for children in Kentucky (Kentucky Department for Public Health 2013). The 2013 Asthma Surveillance Document for Kentucky states that asthma is "also one of the leading causes of school absenteeism in Kentucky [as] children with asthma miss an average of four school days each year, and some children in Kentucky miss many more days, resulting in an estimated annual loss of \$10 million to school districts" (Kentucky Department for Public Health 2013).

#### *Data Processing*

- 1) **Input Dataset:** Rate of Asthma Hospitalizations (children)
- 2) Group data into similar values using Geometrical Interval classification method, to 10 classes
- 3) Assign index value (1-10) to each block group using Index Value Script (see Appendix 1, "Processing Data for Weighted Sum Overlay," for more information about this script)
- 4) Rasterize polygon layer based on index value
- 5) **Output Layers:** Health\_AsthmaHospChild raster layer

### Hypertension in Adults

#### *Data Source and Year*

Downloaded from Kentucky Health Facts website [\(http://www.kentuckyhealthfacts.org/data/topic/map.aspx?ind=68\)](http://www.kentuckyhealthfacts.org/data/topic/map.aspx?ind=68), sourcing from the Behavioral Risk Factor Surveillance System (BRFSS), 2011-2013

#### *Description*

This dataset contains the percent of adults who report they have been told they have high blood pressure or hypertension by a health care professional. Data for counties with fewer than 50 respondents have been suppressed. Data is at the county level.

This dataset is important to include, especially when regarding the coal landscape in Kentucky. As the 2012 report "Assessing the True Cost of Coal" and the corresponding True Cost of Coal Catalogue (version from 8/5/2011) state, "the odds for hypertension hospitalization increases 1% for each 1873 tons of coal burned" (Epstein et. al 2010). For perspective, the Energy Information Administration's State Profile and Energy Estimates for Kentucky published preliminary 2015 figures for coal production at 61.4 million tons. Using the 2011 Catalogue information, this would mean, in 2015 in Kentucky, the odds for hypertension hospitalization increased 32781%.

### *Data Processing*

- 1) **Input Dataset:** Percent of Hypertension
- 2) Group data into similar values using Natural Breaks (Jenks) classification method, to 10 classes
- 3) Assign index value (1-10) to each block group using Index Value Script (see Appendix 1, "Processing Data for Weighted Sum Overlay," for more information about this script)
- 4) Rasterize polygon layer based on index value
- 5) **Output Layers:** Health\_Hypertension raster layer

### Heart Disease Deaths

#### *Data Source and Year*

Downloaded from Kentucky Health Facts website

[\(http://www.kentuckyhealthfacts.org/data/topic/show.aspx?ind=56](http://www.kentuckyhealthfacts.org/data/topic/show.aspx?ind=56) sourcing from Kentucky State Data Center analysis of records from the Kentucky Department for Public Health Office of Vital Statistics, 2010-2014

#### *Description*

This dataset contains the age-adjusted rate of deaths due to heart disease per year per 100,000 persons. The data is at the county level. This dataset is important to include, especially when considering the coal landscape in Kentucky. Pollution from coal-fired plants contains particulates which are a cause of heart disease (Epstein et. al 2010).

#### *Data Processing*

- 1) **Input Dataset:** Heart Disease Deaths (per 100,000 population)
- 2) Group data into similar values using Natural Breaks (Jenks) classification method, to 10 classes
- 3) Assign index value (1-10) to each block group using Index Value Script (see Appendix 1, "Processing Data for Weighted Sum Overlay," for more information about this script)
- 4) Rasterize polygon layer based on index value
- 5) **Output Layers:** Health\_HeartDisease raster layer

### Lung and Bronchus Cancer

#### *Data Source and Year*

Kentucky Cancer Registry [\(http://www.cancer-rates.info/ky/\)](http://www.cancer-rates.info/ky/), 2009-2013

### *Description*

This dataset contains the age-adjusted rate of invasive cancer (lung and bronchus) incidence per 100,000 persons. Rates are age-adjusted to the 2000 U.S. Standard Population. For more information about age-adjustments within and across datasets, read here:

[http://health.mo.gov/data/mica/CDP\\_MICA/AARate.html](http://health.mo.gov/data/mica/CDP_MICA/AARate.html) . This dataset is important to include, especially when considering the coal landscape in Kentucky. Pollution from coal-fired plants contains particulates which are a cause of lung and bronchus cancer (Epstein et. al 2010).

### *Data Processing*

- 1) **Input Dataset:** Age-Adjusted Invasive Cancer Incidence Rates by County in Kentucky
- 2) Group data into similar values using Natural Breaks (Jenks) classification method, to 10 classes
- 3) Assign index value (1-10) to each block group using Index Value Script (see Appendix 1, "Processing Data for Weighted Sum Overlay," for more information about this script)
- 4) Rasterize polygon layer based on index value
- 5) **Output Layers:** Health\_Cancer raster layer

### Premature Deaths

#### *Data Source and Year*

Downloaded from Kentucky Health Facts website, sourcing from Kentucky State Data Center analysis of records from the Kentucky Department for Public Health Office of Vital Statistics

### *Description*

Premature Death is the years of potential life lost before age 75 (YPLL-75). Every death occurring before the age of 75 contributes to the total number of years of potential life lost. For example, a person dying at age 25 contributes 50 years of life lost, whereas a person who dies at age 65 contributes 10 years of life to a county's YPLL. This dataset contains the YPLL measure presented as a rate per 100,000 populations. The data is at the county level.

This dataset is important to include, especially when considering the coal landscape in Kentucky. According to the 2010 report "Assessing the True Cost of Coal" and the corresponding True Cost of Coal Catalogue (version from 8/5/2011), "risk of death for those living within 30 miles of a coal-fired power plant is 3-4 times greater than for those living further away," and "for every million tons of coal mined, the death rate for those in proximity to the plant increases by 21 out of 100,000 people" (Epstein et. al 2010).

#### *Data Processing*

- 6) **Input Dataset:** Premature Death (years lost per 100,000 population)
- 7) Group data into similar values using Natural Breaks (Jenks) classification method, to 10 classes
- 8) Assign index value (1-10) to each block group using Index Value Script (see Appendix 1, "Processing Data for Weighted Sum Overlay," for more information about this script)
- 9) Rasterize polygon layer based on index value
- 10) **Output Layers:** Health\_PrematureDeath raster layer

### <span id="page-25-0"></span>3.3 Demographic Data Details

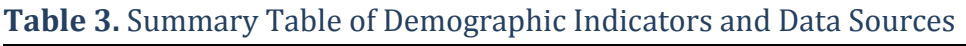

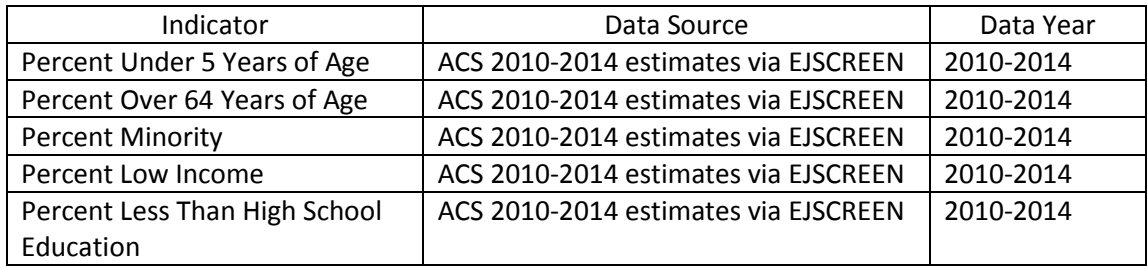

### Percent Under 5 Years of Age

### *Data Source and Year*

Downloaded from EJSCREEN, sourcing from American Community Survey (ACS) data, estimates 2010- 2014

### *Description*

This dataset contains the percent of population per block group that are 5 years of age and younger. See EPA EJSCREEN Technical Documentation for more information on the Demographic indicators which were chosen "to represent the 'social vulnerability' characteristics of a disadvantaged population" (2016).

#### *Data Processing*

- 1) **Input Dataset:** Percent Under Age 5
- 2) Group data into similar values using Natural Breaks (Jenks) classification method, to 10 classes
- 3) Assign index value (1-10) to each block group using Index Value Script (see Appendix 1, "Processing Data for Weighted Sum Overlay," for more information about this script)
- 4) Rasterize polygon layer based on index value
- 5) **Output Layers:** Demographics\_Under5 raster layer

### Percent Over 64 Years of Age

#### *Data Source and Year*

Downloaded from EJSCREEN, sourcing from American Community Survey (ACS) data, estimates 2010- 2014

#### *Description*

This dataset contains the percent of population per block group that are 64 years of age and older. See EPA EJSCREEN Technical Documentation for more information on the Demographic indicators which were chosen "to represent the 'social vulnerability' characteristics of a disadvantaged population" (2016).

#### *Data Processing*

- 1) **Input Dataset:** Percent Over Age 64
- 2) Group data into similar values using Natural Breaks (Jenks) classification method, to 10 classes
- 3) Assign index value (1-10) to each block group using Index Value Script (see Appendix 1,

"Processing Data for Weighted Sum Overlay," for more information about this script)

- 4) Rasterize polygon layer based on index value
- 5) **Output Layers:** Demographics\_Over64 raster layer

### Percent Minority

### *Data Source and Year*

Downloaded from EJSCREEN, sourcing from American Community Survey (ACS) data, estimates 2010- 2014

### *Description*

This dataset contains the percent of individuals in a block group who list their racial status as a race other than white along and/or list their ethnicity as Hispanic or Latino (i.e. all people other than non-Hispanic white-alone individuals; a non-Hispanic individual who is half-white and half American Indian would be county as a minority by this definition) (U.S. EPA 2016, *Tech Doc*). See EPA EJSCREEN Technical Documentation for more information on the Demographic indicators which were chosen "to represent the 'social vulnerability' characteristics of a disadvantaged population" (2016).

#### *Data Processing*

- 1) **Input Dataset:** Percent Minority
- 2) Group data into similar values using Geometrical Interval classification method, to 10 classes
- 3) Assign index value (1-10) to each block group using Index Value Script (see Appendix 1, "Processing Data for Weighted Sum Overlay," for more information about this script)
- 4) Rasterize polygon layer based on index value
- 5) **Output Layers:** Demographics\_Minority raster layer

### Percent Low Income

#### *Data Source and Year*

Downloaded from EJSCREEN, sourcing from American Community Survey (ACS) data, estimates 2010- 2014

### *Description*

This dataset contains the percent of a block group's population where the household income is less than or equal to twice the federal "poverty level." See EPA EJSCREEN Technical Documentation for more information on the Demographic indicators which were chosen "to represent the 'social vulnerability' characteristics of a disadvantaged population" (2016).

### *Data Processing*

1) **Input Dataset:** Percent Low Income

- 2) Group data into similar values using Natural Breaks (Jenks) classification method, to 10 classes
- 3) Assign index value (1-10) to each block group using Index Value Script (see Appendix 1, "Processing Data for Weighted Sum Overlay," for more information about this script)
- 4) Rasterize polygon layer based on index value
- 5) **Output Layers:** Demographics\_LowIncome raster layer

### Percent Less Than High School Education

### *Data Source and Year*

Downloaded from EJSCREEN, sourcing from American Community Survey (ACS) data, estimates 2010- 2014

### *Description*

This dataset contains the percent of people age 25 or older in a block group whose educational attainment is less than high school. See EPA EJSCREEN Technical Documentation for more information on the Demographic indicators which were chosen "to represent the 'social vulnerability' characteristics of a disadvantaged population" (2016).

#### *Data Processing*

- 1) **Input Dataset:** Percent Less Than High School Education
- 2) Group data into similar values using Geometrical Interval classification method, to 10 classes
- 3) Assign index value (1-10) to each block group using Index Value Script (see Appendix 1, "Processing Data for Weighted Sum Overlay," for more information about this script)
- 4) Rasterize polygon layer based on index value
- 5) **Output Layers:** Demographics\_LessHS raster layer

## <span id="page-28-0"></span>4) Data Discussion

This section outlines observations of the availability and quality of data used to shape the KFTC EJ Analysis. Availability and quality largely inform the data sets and indicators discussed in Section 3. Data that isn't included in the analysis is also listed.

### Data Availability and Quality Observations

- EJSCREEN, the EPA environmental justice screening tool, is great data resource. All indicators included in the tool are available for download, providing easy-to-access and quality processed data. All Demographic indicators used in this project and the majority of Pollution indicators were downloaded from EJSCREEN. The screening tool as well as accompanying documentation, which describes clearly the methodology and studies supporting the data, can be found on the EJSCREEN webpage: [https://www.epa.gov/ejscreen.](https://www.epa.gov/ejscreen) Data can be downloaded from the EJSCREEN interface for any state in the U.S.
- Data is not always available from a consistent time frame. In the future, analysts can directly contact the departments and organizations which provide the data and ask to request a certain timeframe. This consistency is especially important if/when statistical analysis becomes more robust.
- Data processing methods were developed to attempt to replicate EPA standardized practices, specifically concerning calculating proximity. The processes presented in EPA Technical Documentation for EJSCREEN are transparent and research-backed, which increases their quality. For example, the proximity thresholds (5km for a site/facility and 500m for roads) and the inverse distance-weighting methodology derives from air dispersion models, which the EPA sites in their documentation. A replication of this process was developed and can be found in Appendix 3.
- Minimizing overlap between the various indicators chosen to be included in the overlays was a goal from the beginning of the project. There can be multiple ways to represent a pollution source, for example, so it is important to include the "best" data to use as the indicator. The "best" data is dependent on availability, accuracy, and measurement. An example of "best" measurement is that, when wanting an indicator for pollution exposure, exposure data is a better measurement than proximity to the source, which would be a stand-in for exposure data.

### Data Not Included

Below is a list of the factors which are not included in the current EJ analysis due to limited data availability, time constraints, processing issues, and, occasionally, uncertainty as to whether or not the data exists and in what form it is in:

- Statewide water quality/pollution data, including both drinking water and surface water quality
- Community resiliency
- Updated household energy costs as percent of income data/map. See Section 7 "Next Steps" for a look at the current map which exists for the state
- Employment within the energy industries, including mining, transportation, utilities, and calculating the percentage loss/gain over the years
- Renewable potential as replacement
- NATA Diesel PM (provided by EJSCREEN) but missing data
- Air pollutants other than PM2.5 and Ozone
- Proximity to other point sources which are sources of pollution
- Pollution exposure and increased air pollution release from power plant/facility startup, shutdown, malfunctions, etc.

## <span id="page-30-0"></span>5) KFTC Environmental Justice Visual Map Products

This section presents the visual map products from the KFTC EJ Analysis. The overlay maps as well as individual indicator maps are shared for each category: Demographics, Cumulative Pollution Exposure, and Exposure-Related Health Problems. These maps can assist KFTC and all Kentuckians in examining environmental justice issues within our state, working to answer the question, "Where the most vulnerable areas in our current energy landscape?" or,, rather, "Who stands to benefit the most from a clean energy transition?" Section 5.4 presents Kentucky's Energy Infrastructure map series which visualize the overlay maps and the locations of Kentucky's coal-fired power plants.

## 5.1 Demographics Overlay

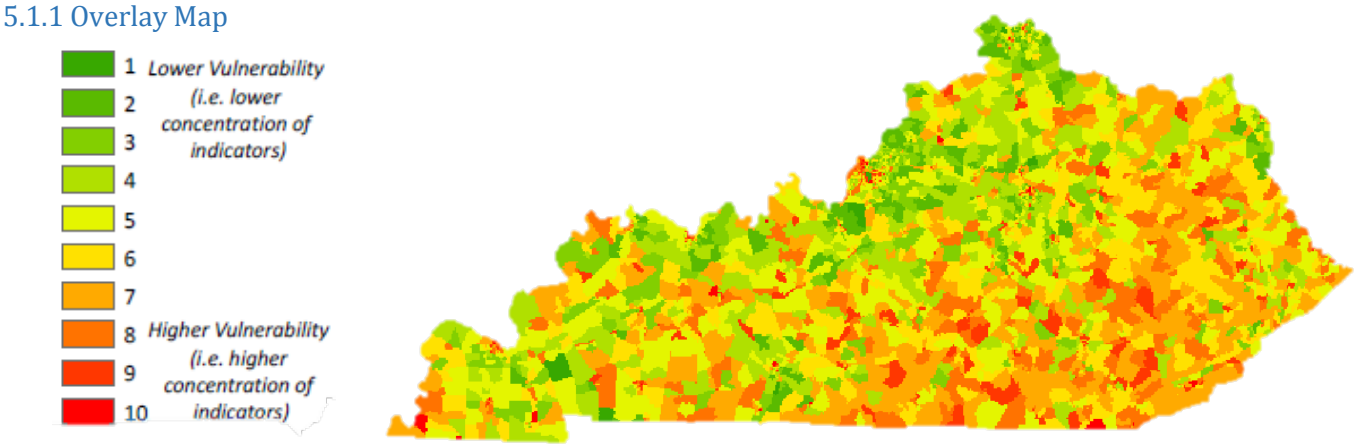

5.1.2 Individual Maps

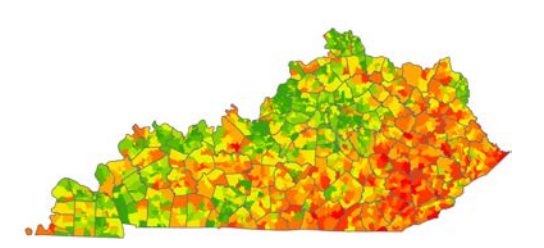

Percent Less Than High School Degree<br>
Percent Low Income

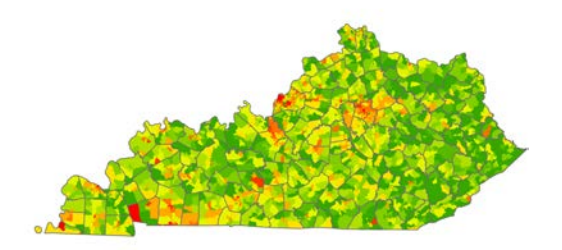

Percent Minority

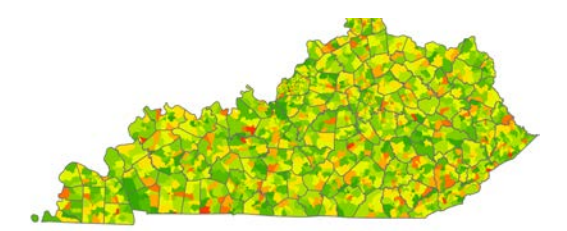

Percent Under Age 5

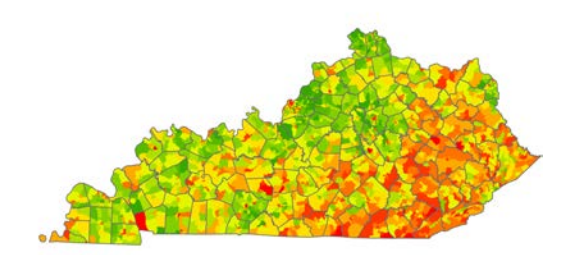

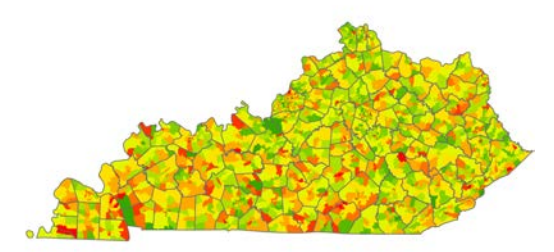

Percent Over Age 64

### 5.2 Cumulative Pollution Exposure Overlay

### 5.2.1 Pollution Overlay Map

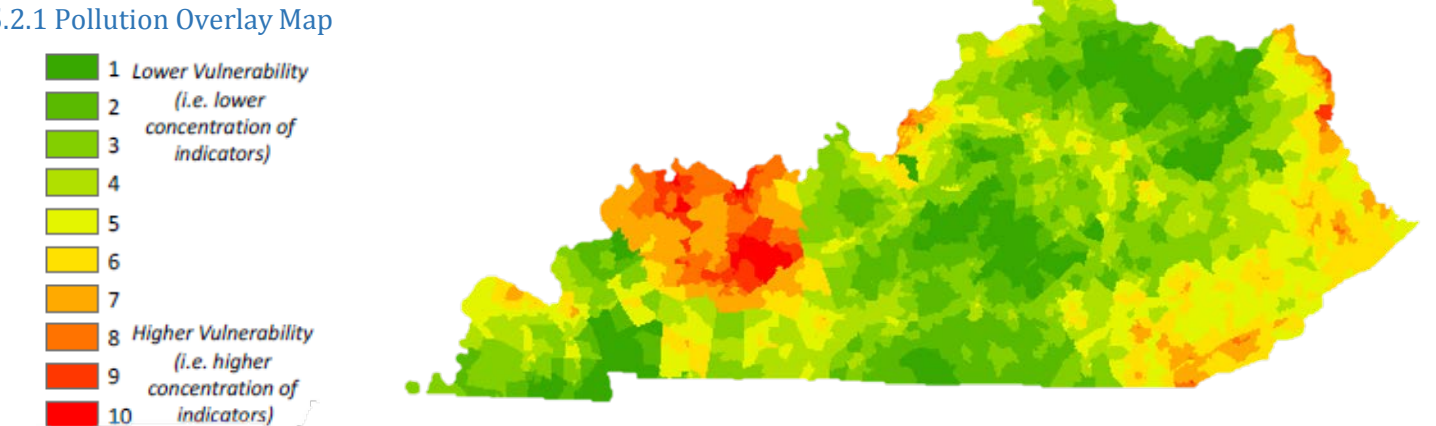

### 5.2.2 Pollution and Demographics Overlay

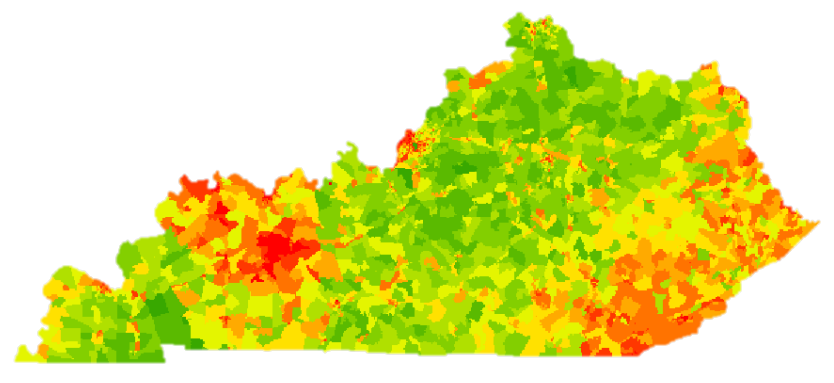

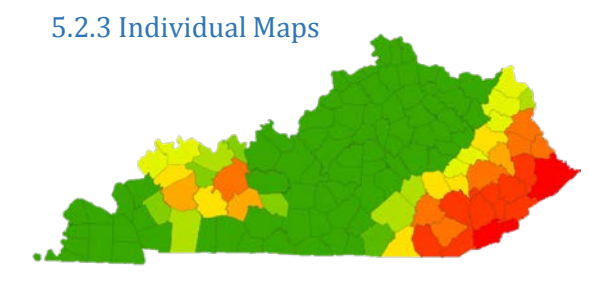

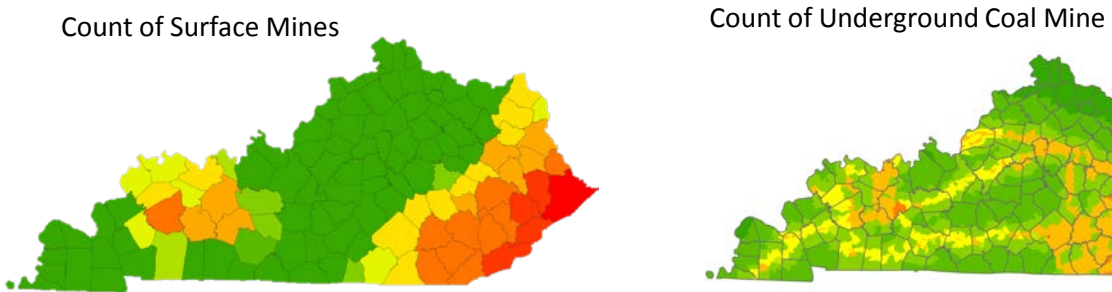

Count of Abandoned Mines

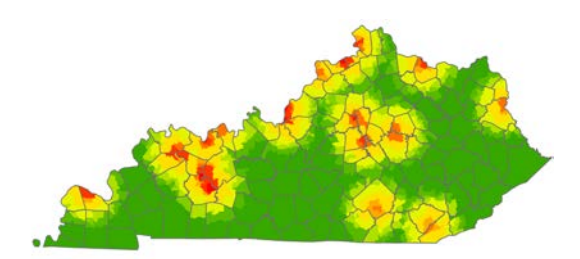

Proximity to Coal Ash Impoundments

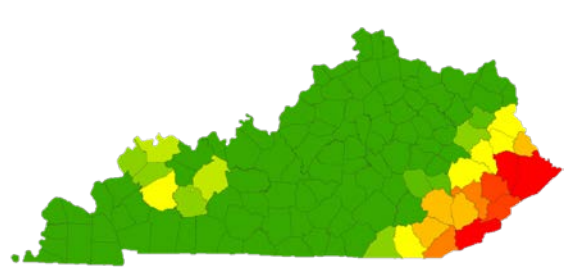

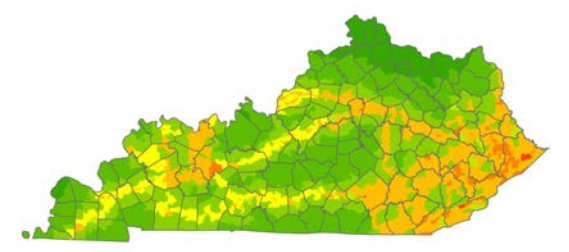

Proximity to Coal Haul Highway System

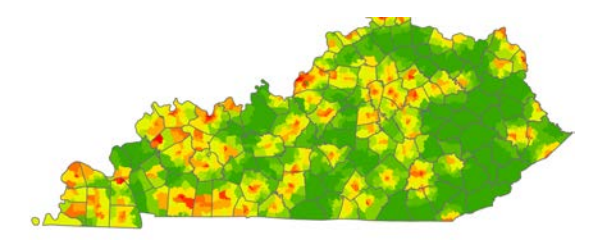

Proximity to Risk Management Plan (RMP) Facilities

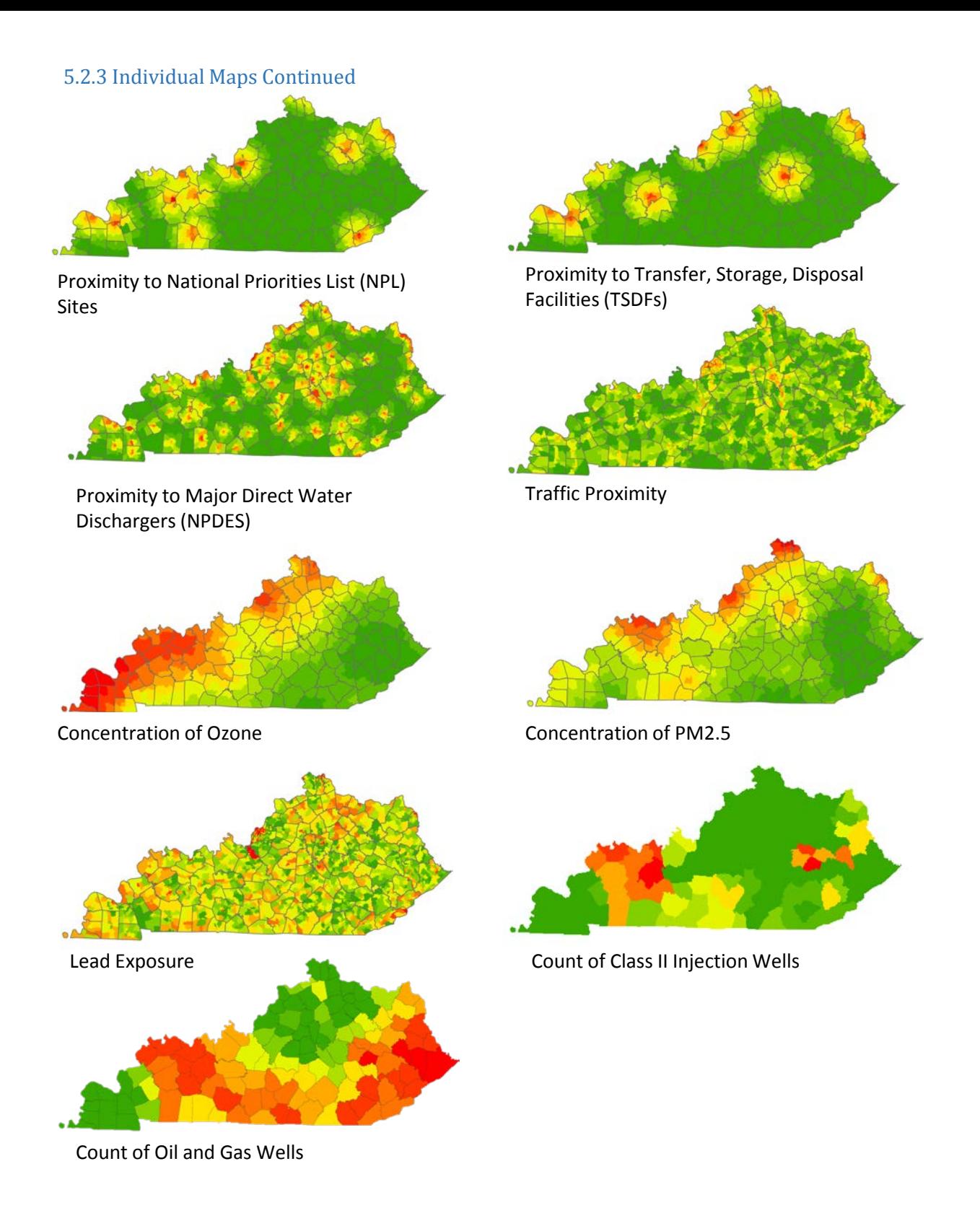

### 5.3 Exposure-Related Health Problems Overlay

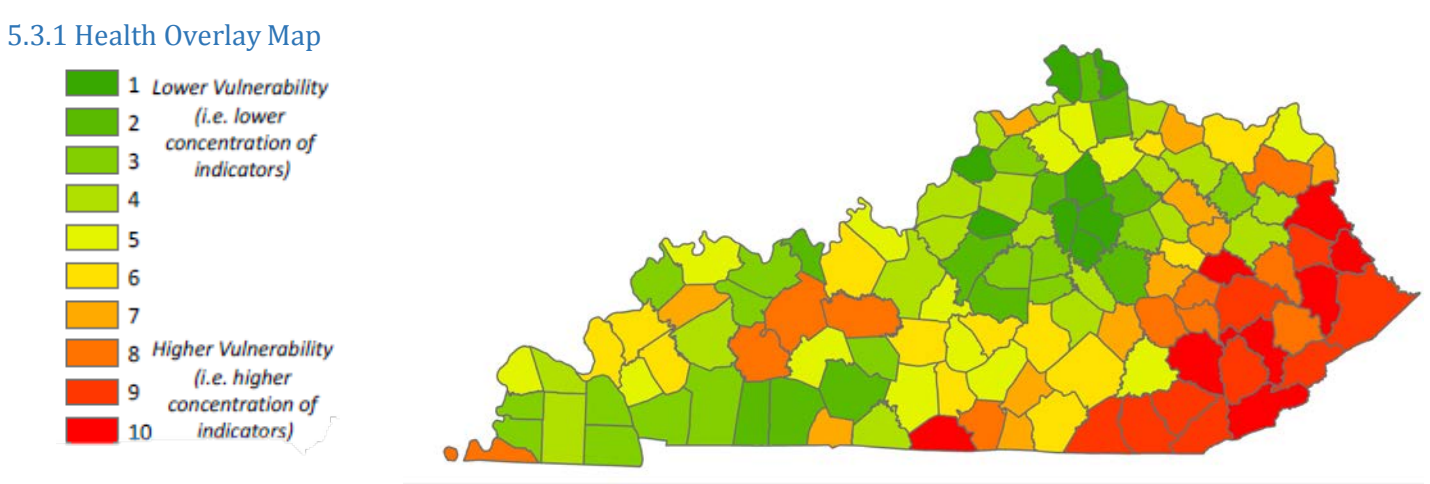

5.3.2 Health and Demographics Overlay Map

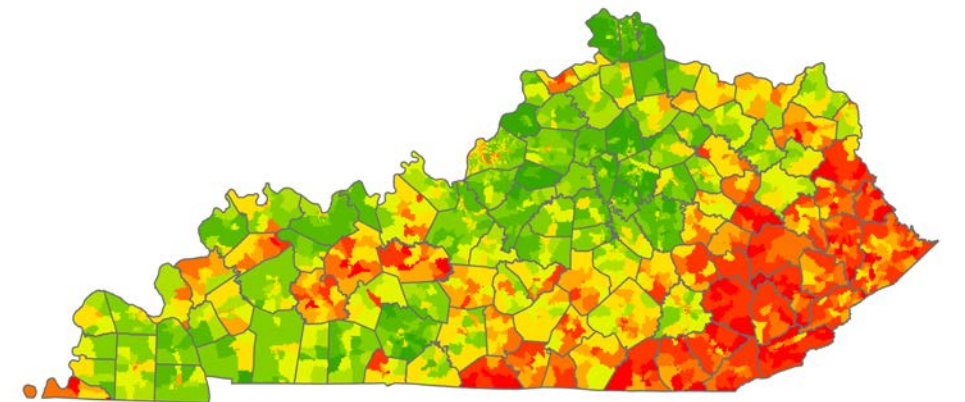

5.3.3 Individual Maps

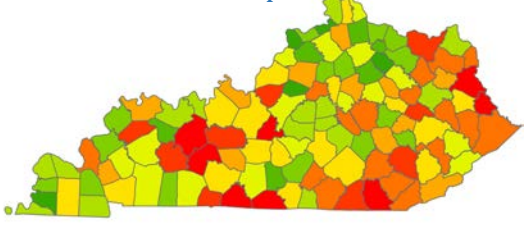

Prevalence of Asthma in Adults (age 18 and older)

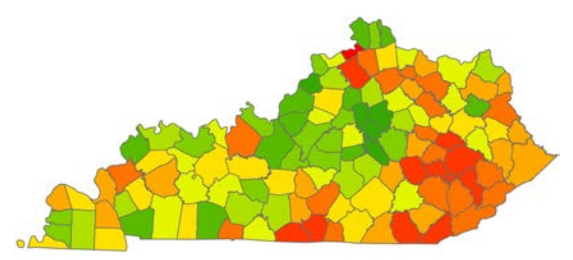

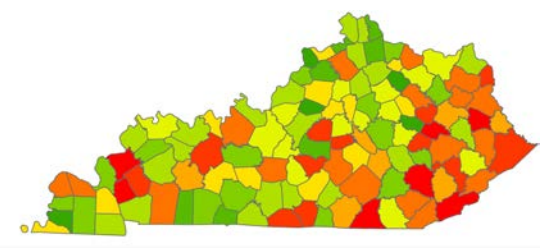

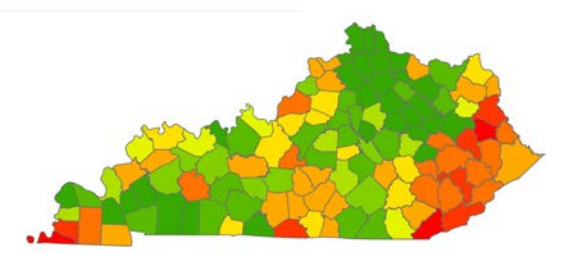

Hospitalization for Asthma of Children (age 17 and under)

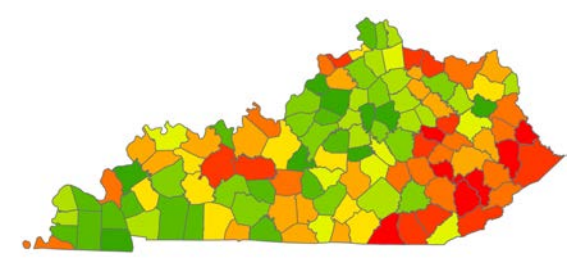

Heart Disease Death Rate Lung and Bronchus Cancer

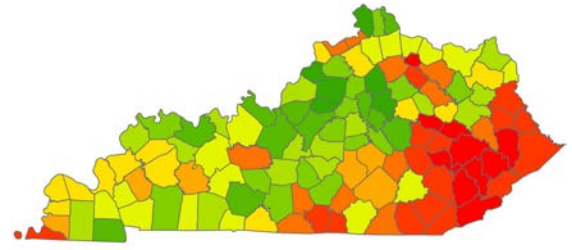

Adult Hypertension **Adult Hypertension** Premature Death Rate

### 5.4 Kentucky Energy Infrastructure Maps

These maps are generated for use by KFTC's New Energy and Transition (NET) Committee. The maps display the Demographic and Pollution Overlay maps with the locations of Kentucky's fleet of coal-fired power plants and some data about these plants. Thus, these maps show the places in Kentucky where a set of demographic factors overlap with a set of pollution factors and a user can visualize relationships between these locations and the power plant locations.

### 5.4.1 Demographic Overlay Map with Coal Power Plants

(see page 34)

5.4.1 Pollution Overlay Map with Coal Power Plants (see page 35)

5.4.2 Table Listing Coal-Fired Power Plants (see page 36)

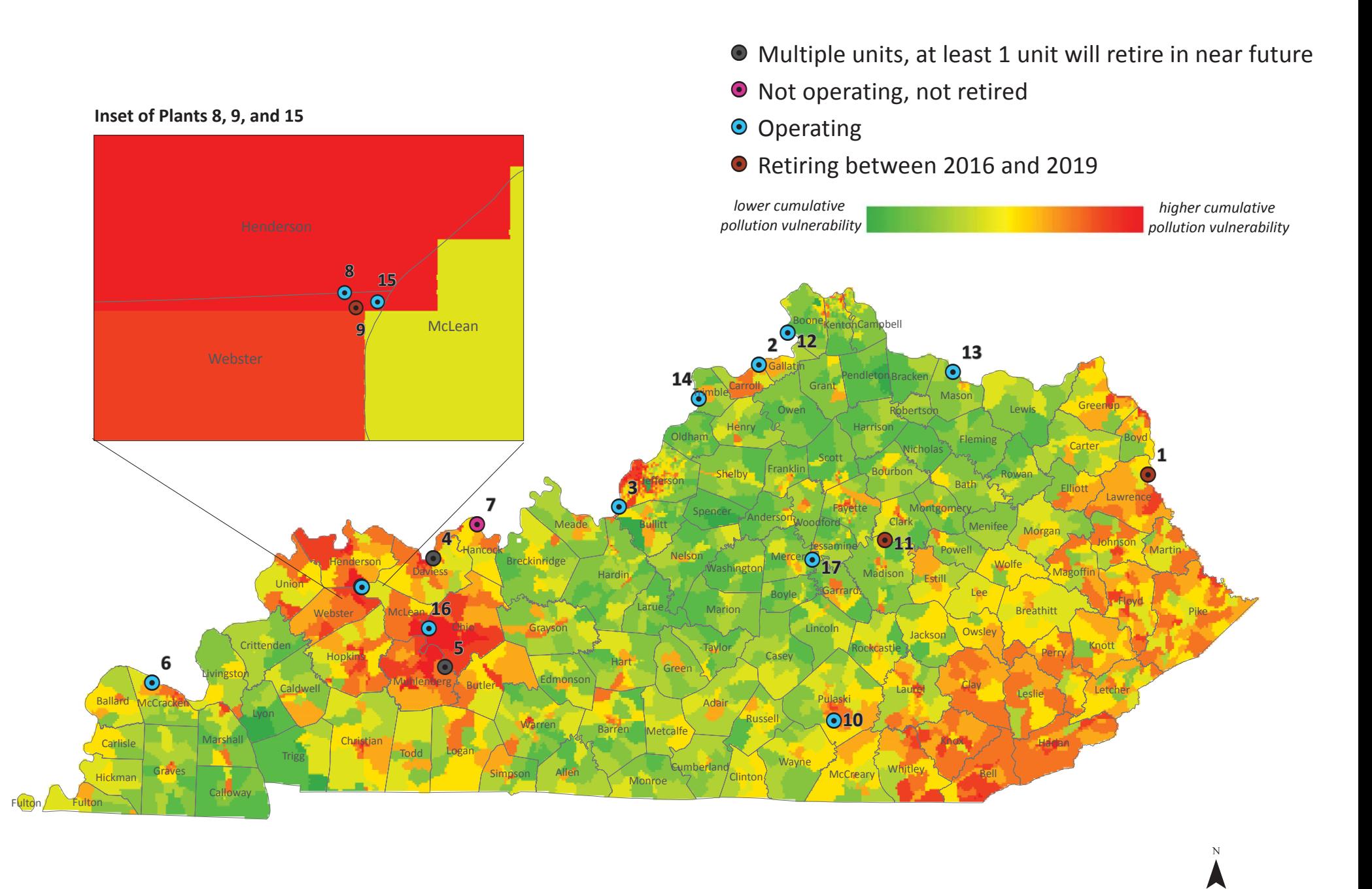

**Cumulative Demographics Overlay and Coal Plants in Kentucky**  $\frac{1 \text{ inch = 13 miles}}{Date Recvised: 2/22/201}$ *Date Revised: 2/22/2017*

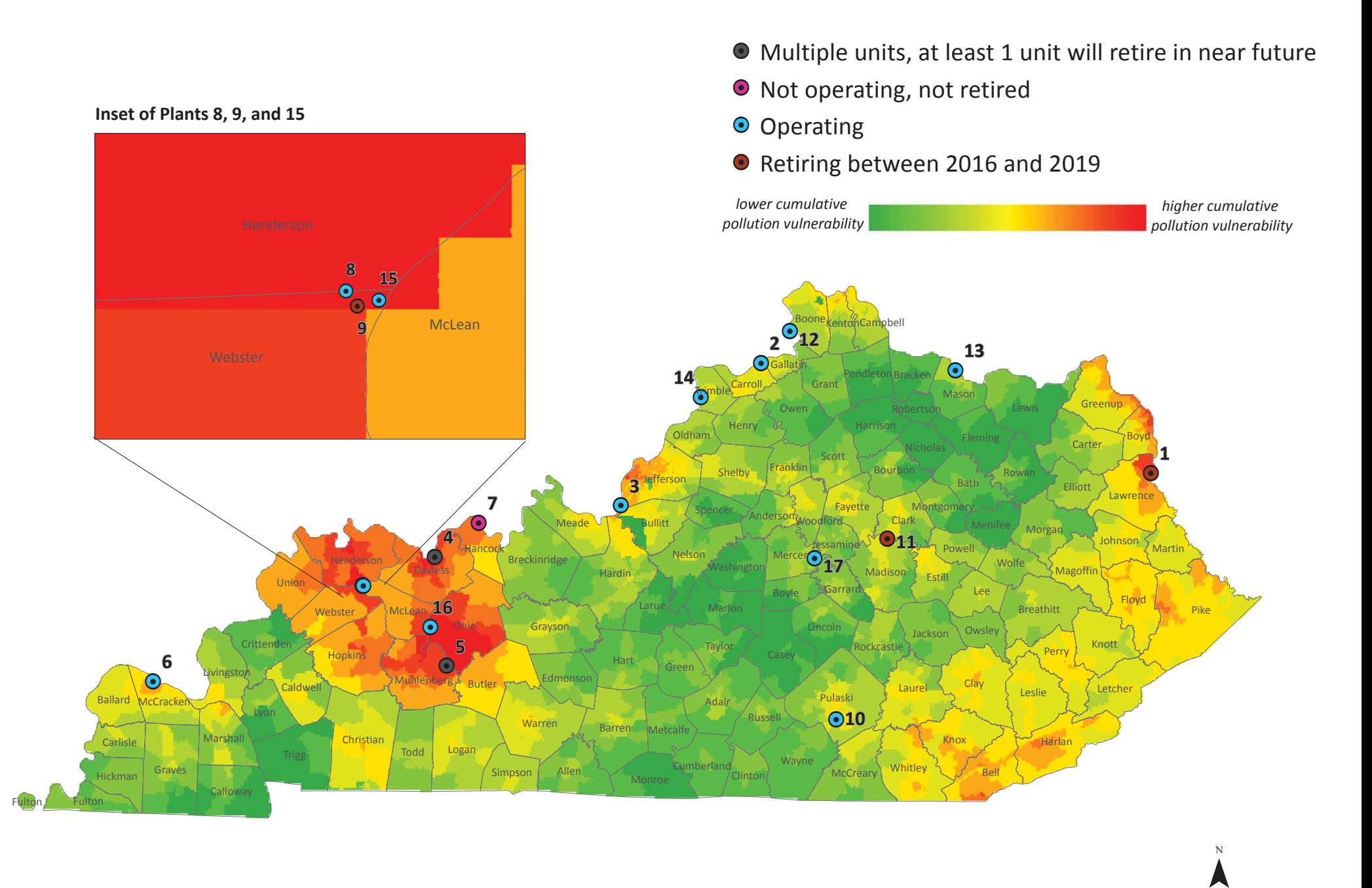

## **Cumulative Pollution Overlay and Coal Plants in Kentucky** 1 inch = 13 miles

*Date Revised: 2/22/2017*

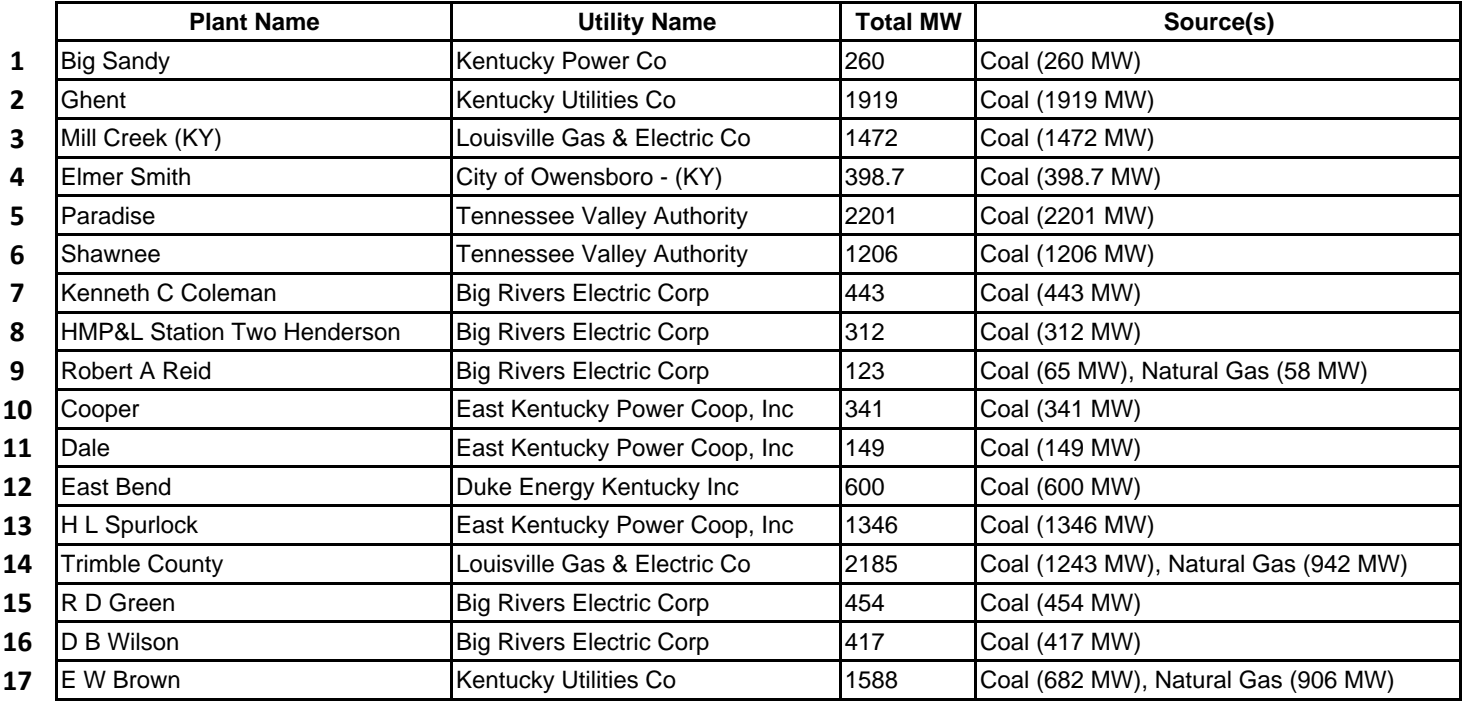

## <span id="page-38-0"></span>6) Spatial Statistical Analysis

A primary component of the KFTC EJ Analysis is the development of maps of the various pollution, health, and demographic indicators used in studying environmental justice in Kentucky. However, these are solely visualizations. To increase understanding of the *significance* of the spatial patterns *within and among* the various datasets, a spatial statistical analysis was incorporated into the project. For the statistical analysis, we are examining questions such as "What are the relationships between pollution and poverty and race in Kentucky?" Additionally, "what are the relationships between exposure-related health problems and demographic vulnerability in Kentucky?" This section describes the statistical analysis completed (Modified t-test for Correlation), data processing requirements and steps, and results from the analysis. Results are interpreted and analyzed in Section 7 "Major Findings and Discussion" of this document.

### Modified t-test for Correlation

In statistics, a correlation analysis is used to examine the one-to-one relationships between datasets. It is a spatial analysis, meaning it considers the spatial concentrations of datasets and how, in this case, Kentucky counties interact across space. The analysis produces correlation coefficients, r, which indicate the strength of the relationships. R ranges from -1 to 1, where a variable's correlation coefficient with itself is 1, i.e. completely correlated. The value indicates a positive or negative relationship. When you square the correlation coefficient, it is called "r-squared" and means that a variable explains "r^2 percent" of the other dataset's spatial variation. The analysis also indicates whether the correlation coefficient is statistically significant or not.

A correlation analysis is beneficial to the KFTC EJ Analysis because it allows a deeper exploration of the datasets (i.e. pollution, health, and demographic indicators) which form the KY-specific EJ database. The EJ Analysis' goal to be comprehensive in its approach has produced many datasets and it is important to understand the relationships and underlying structures within and between these datasets.

The Modified t-test for Correlation was completed using PASSaGE, a free software package used for [spatial statistical analysis. More information about the correlation analysis can be](http://www.passagesoftware.net/webhelp/Modified_t-Test_for_Correlation.htm) found at this link: http://www.passagesoftware.net/webhelp/Modified\_t-Test\_for\_Correlation.htm.

### Data Processing

To completed the Modified t-test for Correlation, the following data process were involved:

- Every dataset collected for the EJ Analysis was used as an input in the correlation analysis. However, the analysis requires that all datasets are at the same geographic level. Therefore, all datasets from the pollution and demographic categories (primarily originally at the block group level) were aggregated to the county-level to match the health datasets. These values were aggregated by average.
- An assumption in statistical analysis, especially correlation analysis, is that the datasets are normally distributed. The software GeoDa was used to transform datasets using best-practice statistical transformation methods to create a normal distribution ("bell-curve") in the dataset

• All datasets were aggregated by average to the county level.

### **Results**

### *How to interpret results*

Correlation analysis results are represented by the correlation coefficient, r, which is between -1 and 1 and is positive or negative (indicating a positive/negative relationship between variables). A variable's correlation coefficient with itself is 1, i.e. completely correlated. Below is a simplified correlation table, displaying how results are presented (with x representing the correlation coefficient between each variable).

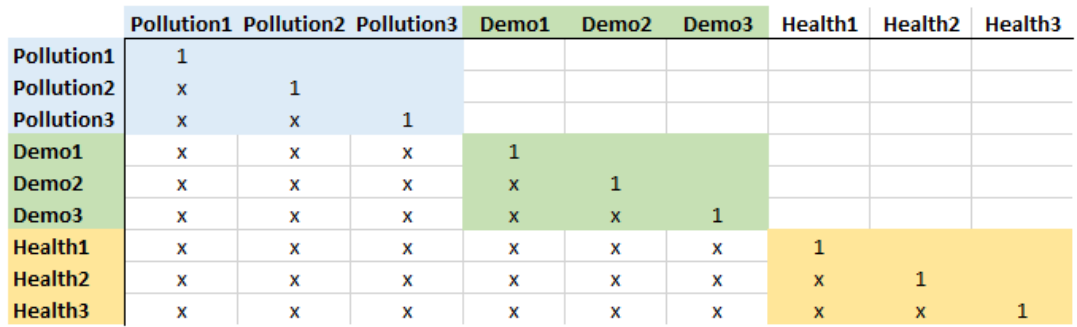

### *Note about statistical significance*

The Modified t-test for Correlation determines the statistical significance of correlation coefficients. For example, a correlation coefficient can indicate a strong relationship (i.e. r is very close to 1) but isn't found to be statistically significant. A result can be significant to the 95% confidence level or the 99% confidence level. This means that if this analysis was repeated 100 times, comparing the observed values of a variable (such as poverty in Kentucky) with random values, 95 or 99 times out of 100, we would receive the same result of high correlations. In the results on the next page, \* indicates significance to the 95% confidence level and \*\* indicates significance to the 99% confidence level.

### *Results*

The following pages display multiple correlation tables. Correlation coefficients which are statistically significant are highlighted.

### Correlation Table #1: Relationships Between Pollution and Demographic Indicators

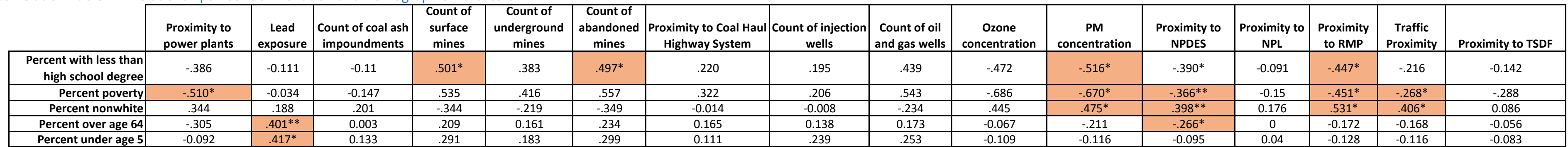

## Correlation Table #2: Relationships Between Pollution and Health Indicators

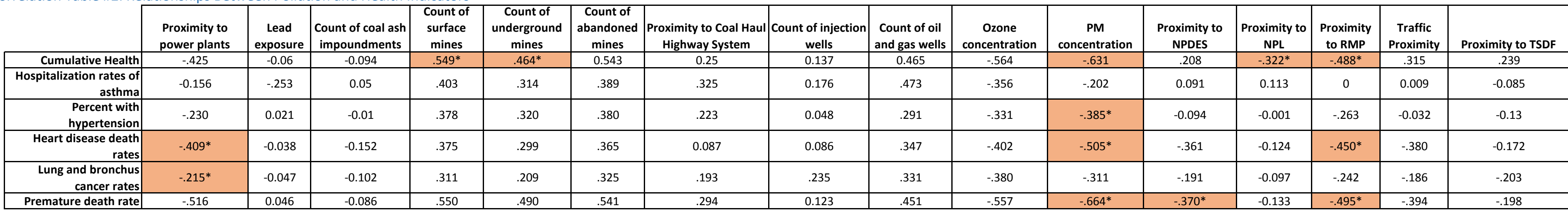

## Correlation Table #3: Relationships Between Demographic and Health Indicators

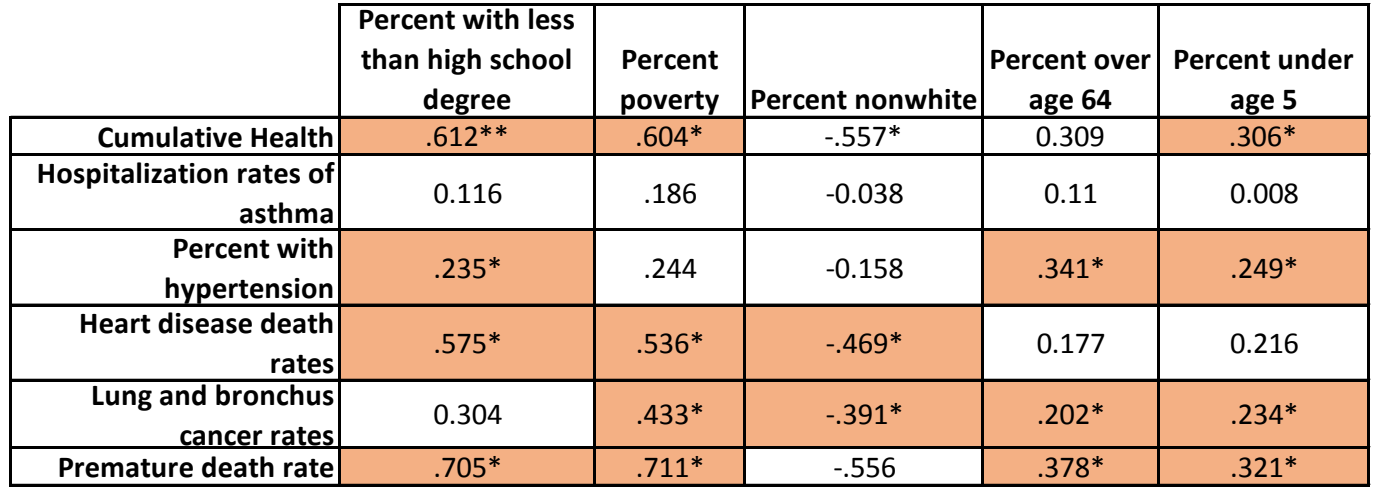

## Correlation Table #4: Relationships Between Pollution Indicators

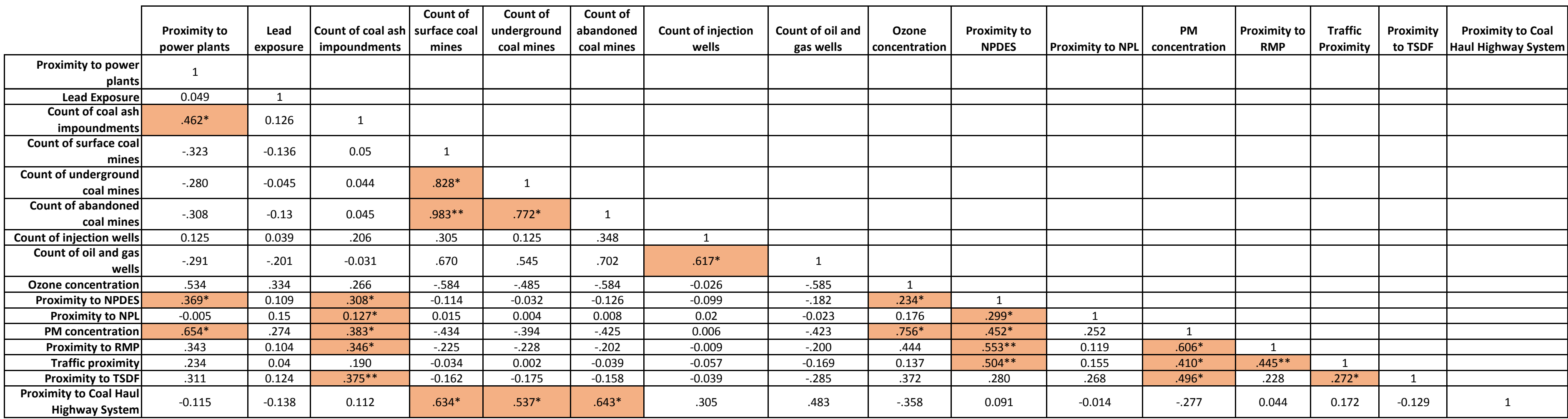

## Correlation Table #5: Relationships Between Demographic Indicators Correlation Table #6: Relationships Between Health Indicators

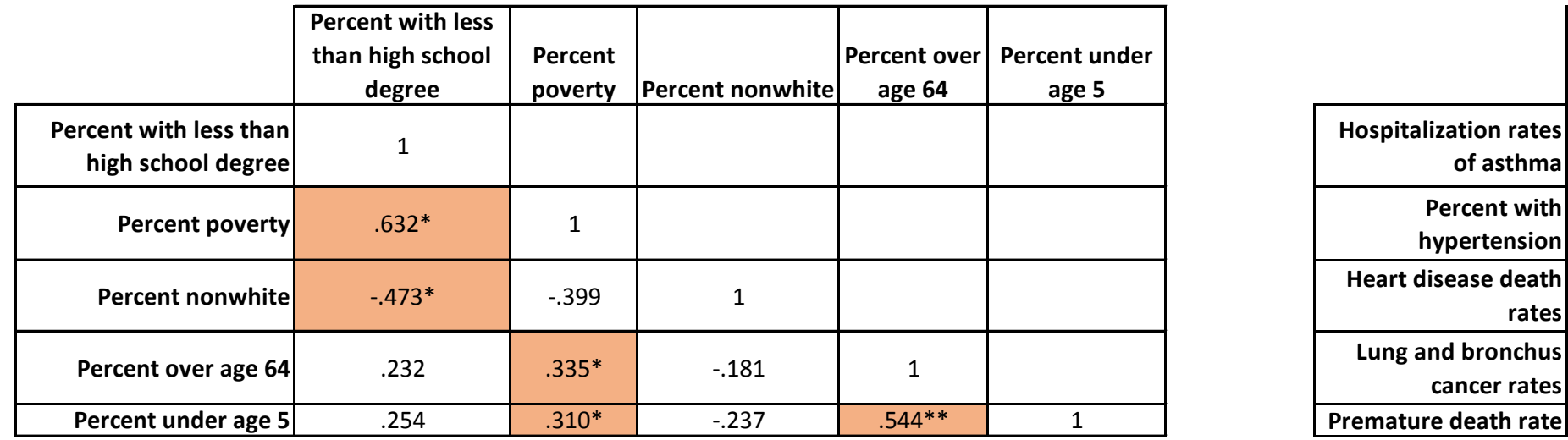

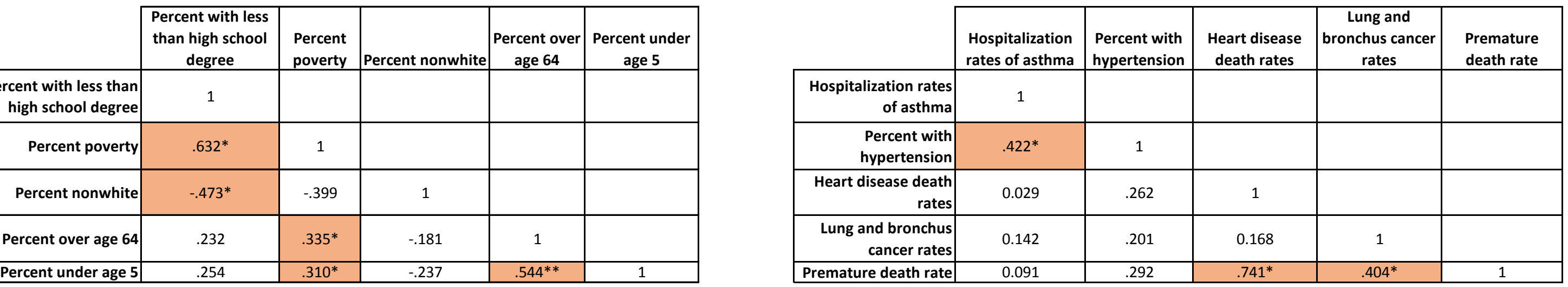

## <span id="page-42-0"></span>7) Major Findings and Discussion

This section shares the major findings from the KFTC EJ Analysis. These findings are based on both the map visualizations generated throughout the duration of the project (both overlay and individual maps, Section 5), as well as results from the spatial correlation analysis (Section 6). These findings will be used to inform KFTC organizing and language regarding environmental justice (EJ) in Kentucky and will be available to support ongoing and new EJ work at the community-level.

These findings are reflected in the KFTC EJ Analysis Executive Summary. Find a link to that document here.

1. Kentuckians across the state are impacted by pollution from many sources and, while pollution from the energy sector is a large part of this map, it is not the whole story.

When examining the Cumulative Pollution Overlay (which combines all pollution indicators into a single map, as shown below as well as Section 5 of this document).

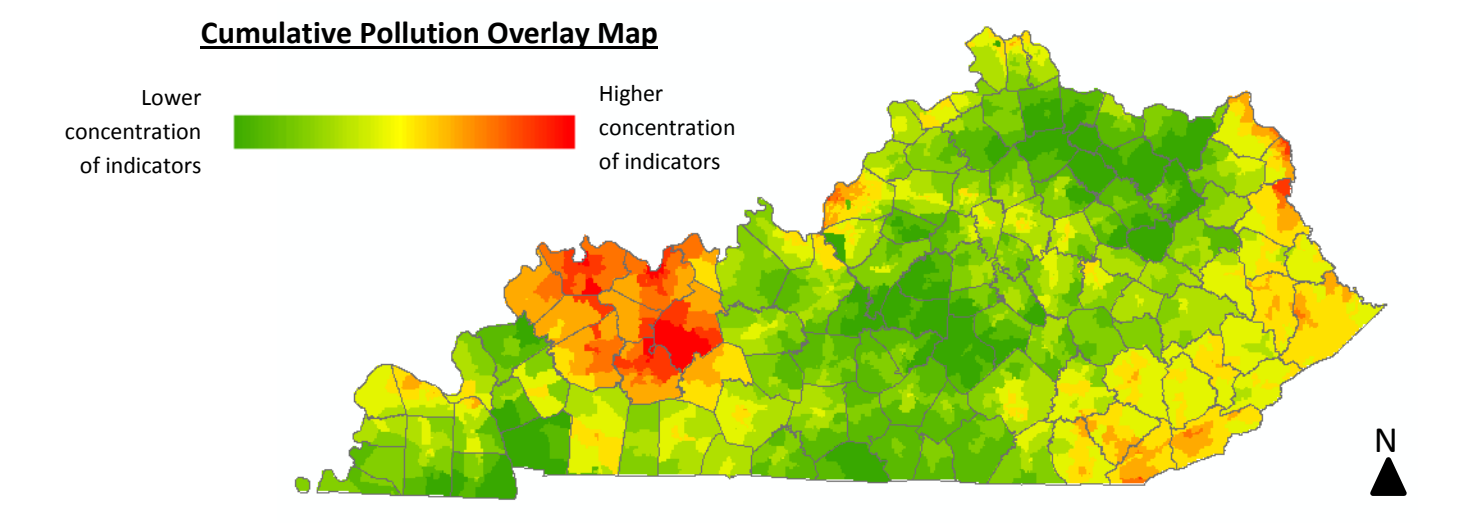

When examining this map, **Western Kentucky** is noticeably highlighted (area including Daviess, Henderson, Ohio, Muhlenberg Counties and others), i.e. "more vulnerable to cumulative pollution," than the rest of the state. This concentration is due to the similar spatial patterns of most the Pollution indicators. Power plants, coal ash impoundments, coal mines, oil and gas wells, injection wells, Risk Management Plans (RMPs), and concentrations of ozone and PM2.5 all cumulatively impact this area. Cumulative impacts of other indicators, such as coal mines, oil and gas wells, injection wells, and the coal haul highway system, cause highlight in **Eastern Kentucky**.

However, pollution from Kentucky's energy sector are not the only pollution sources which appear on this overlay:

- While **Jefferson County**'s highlight can be attributed in part to cumulative presence of power plants, coal ash impoundments, and concentrations of ozone and particulate matter, the area also hosts RMPs, NPDES, and TSDFs and is high in traffic proximity measurements.
- Likewise, the area of **Northeastern Kentucky** which contains Greenup, Boyd, and Lawrence Counties contain density of oil and gas wells, injection wells, mines, and power plants, as well as RMPs, NPDES, NPL, and TSDFs.

The spatial patterns of pollution sources in Kentucky matter. The Cumulative Pollution Overlay map contains concentrations in Eastern and Western Kentucky but also highlights areas spanning the entire state, which can be attributed to the widespread spatial patterns of certain pollution indicators, such as traffic proximity, proximity to coal haul highway system, and proximity to RMPs. Refer to Section 5 to view all the individual indicator maps.

*Why This Is Significant:* To identify the most vulnerable areas and communities in Kentucky regarding the energy landscape and all pollution sources, we must start by examining the spatial patterns of pollution sources. Examining cumulative pollution in this way demonstrates how **all Kentuckians stand to benefit** from a clean energy transition and policies which mitigate pollution.

*How We Apply This:* Kentuckians can use the maps provided in the EJ Analysis to look at cumulative pollution across the state (using the Cumulative Pollution Overlay map) as well as better understand the spatiality of individual pollution sources by examining the individual maps. **What pollution sources define the "cumulative pollution story" for your county and community?**

2. Different pollution sources affect low income and communities of color in Kentucky. Of all the pollution sources included in the KFTC EJ Analysis, **each was correlated positively with** *either* **percent poverty** *or* **percent minority** (for more information on the statistical analysis, refer to Section 6).

Percent poverty is spatially and positively correlated with:

• coal mine indicators (surface, underground, and abandoned mines), injection wells, oil and gas wells, and the coal haul highway system

Percent minority is spatially and positively correlated with:

• proximity to power plants, lead exposure, proximity to coal ash impoundments, concentration of ozone, and proximity to Transfer, Storage, and Disposal Faculties.

Additionally, results show that percent minority is *statistically significantly* correlated with:

- concentration of PM2.5, proximity to RMP facilities, and traffic proximity to the 95% confidence level\*
- proximity to NPDES to the 99% confidence level\*

*Why This is Significant:* To understand how pollution is related to and impacts impoverished and minority communities in Kentucky, we must first understand the demographics of our state and the spatial distribution of our pollution sources. This analysis assists us in that understanding.

The American Community Survey (ACS) estimates that the 2014 percentage of persons below the poverty level in Kentucky was around 18% (see map below, uses the 2014 data). The spatial pattern displayed in this map reflects the spatial patterns of pollution sources such as coal mines, coal haul highway system, injection wells, and oil and gas wells.

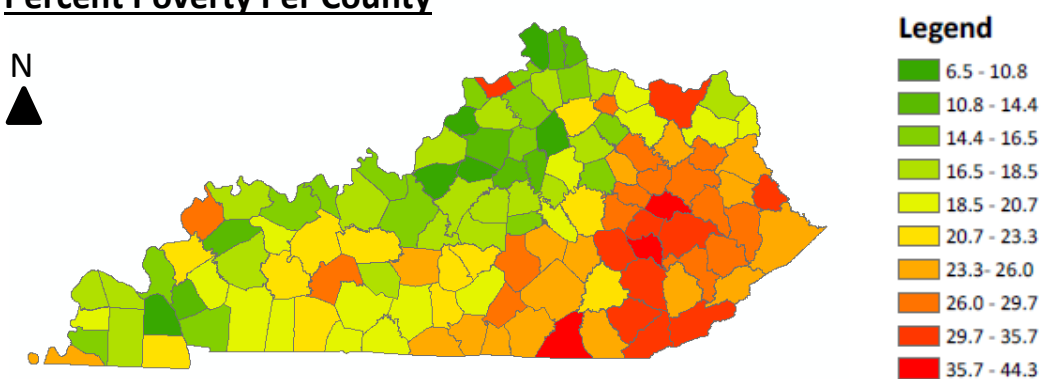

**Percent Poverty Per County**

For comparison, the ACS 2014 estimate for percent minority for Kentucky was about 12.6%. The map below visualizes percent minority data per county (from 2014 data). At the statewide scale, concentrations of low income and communities of color are distinctly different, which reflects the difference in correlations with pollution sources.

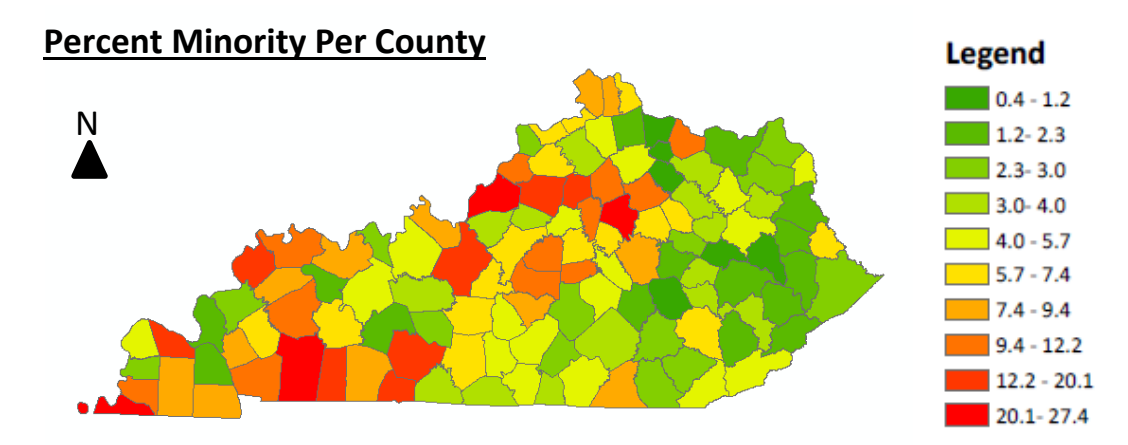

*How We Apply This:* First, we intentionally recognize pollution sources that are not just from the coal landscape or energy sector in Kentucky, specifically recognizing the sources which strongly affect people of color. **Our definition of "vulnerable communities" needs to not just include the coal landscape and poverty, but all pollution sources affecting all people, specifically including people of color.** Second, we check ourselves: are our clean energy policies working to mitigate pollution sources which hit all of

Kentucky's vulnerable communities the hardest? Third, we can support localized efforts which concentrate on areas where these facilities are (example: doing case studies in areas surrounding power plants, RMPs, etc.).

3. Concentration of exposure-related health problems are strongly correlated with energy extraction in Kentucky.

Below is the Concentration of Exposure-Related Health Problems overlay map. When the values for all health indicators are aggregated, cumulative health score is produced. The statistical analysis (refer to Section 6) found that the cumulative health score (an aggregation of all the health indicators examined) correlated positively with the following pollution sources:

- Coal mines (surface\*, underground\*, and abandoned)
- Injection wells
- Oil and gas wells
- Proximity to the coal haul highway system *\*the correlations between cumulative health score and surface mines and underground mines*

*was found to be statistically significant, to the 95% confidence level*

Results also indicate that a**pproximately 30% and 22% of the spatial variation and distribution of exposure-related health problems** (represented in the cumulative health score) **can be attributed to the location of surface and underground mines**, respectfully.

Additionally, both the **prevalence of asthma and hypertension** (two specific variables within the cumulative health measure) **are correlated positively with the same pollution sources** listed above.

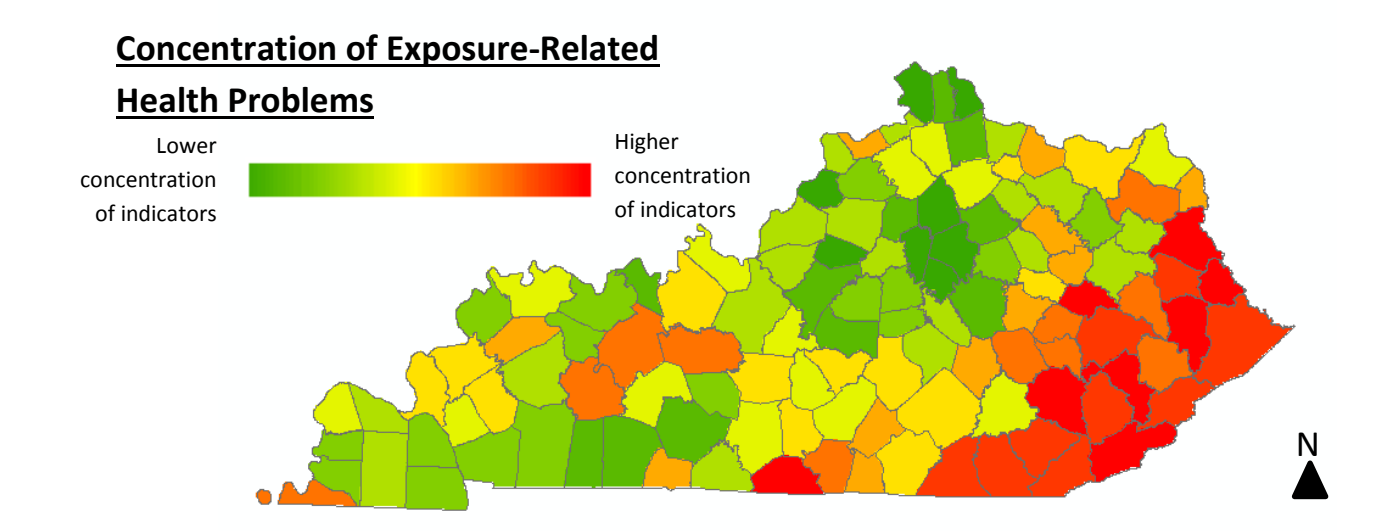

*Why This is Significant:* The EJ Analysis is at the statewide scale and statistically shows how pollution from energy sector sources are directly, strongly, and positively correlated with health problems in Kentucky. The energy sector includes the extraction and transportation components of the coal

landscape, as well as natural gas and oil processes. However, scale matters. Examining data at the statewide scale can erase the more localized relationships between pollution sources and health problems, such as in the immediate vicinity of a power plant.

*How We Apply This:* This analysis builds upon past and ongoing research of relationships between pollution and health in Kentucky. With the EJ Analysis, we can begin examining the one-to-one relationships between health problems, pollution sources, and demographics. We can also support the examination of health vulnerability at multiple scales, not just statewide.

4. In Kentucky, there are strong relationships between exposure-related health problems and demographic vulnerabilities, such as poverty, educational level, and certain age groups.

Both when examined cumulatively (via the cumulative health measure) and individually (examining oneto-one relationships between health problems and demographics), the following results are shown:

- Educational level (percent without a high school degree) is *significantly and positively* correlated with the cumulative health measurement, to the 99% confidence level. Educational level is *significantly and positively* correlated with hypertension, heart disease, and premature death (to the 95% confidence level). **Meaning, the spatial distribution of Kentuckians without a high school degree is highly related to the spatial distributions of exposure-related health problems, specifically hypertension, heart disease, and premature death in our state.**
- Further, the analysis indicates that **upwards of 50% of the spatial distribution of premature deaths in Kentucky can be attributed to educational level** across Kentucky
- Poverty in Kentucky is *significantly and positively correlated* with cumulative health score and, specifically, heart disease, cancer, and premature death to the 95% confidence level. **Meaning, the spatial distribution of low income persons in Kentucky is highly related to the spatial distributions of exposure-related health problems, specifically heart disease, cancer, and premature death.**
- Hypertension, cancer, and premature death are *significantly correlated* with persons over age 64 in Kentucky, to the 95% confidence level. These same health problems, as well as cumulative health score, are also *significantly correlated* with percent under age 5, to the 95% confidence level. **Meaning, the spatial distributions of the oldest and youngest Kentuckians are highly related to the spatial distributions of exposure-related health problems in our state.**

*Why This Is Significant:* Kentucky's most vulnerable demographics are strongly and positively correlated with health problems that are due, in part, to the energy systems and pollution in our state. This statistical finding indicates that lack of educational opportunity, systemic poverty, and age are important factors in determining a Kentuckians' health.

*How We Apply This:* We can continue to examine the one-to-one relationships provided in this analysis between specific health, demographic, and pollution variables and, due to their strong statistical significance, place these topics at the forefront of our conversations, research, and policymaking.

### The Takeaway:

Results from the KFTC EJ Analysis highlight a complex topic and a reiteration that examining environmental injustice is a necessity as there are clear correlations between harmful pollution and health effects and demographic vulnerabilities in Kentucky. Any conversation and action regarding environmental justice issues in Kentucky needs to be inclusive of all the ways EJ is manifested. In our state, this analysis has shown that it is not just coal extraction and poverty which characterize Kentucky's "most vulnerable" communities and spaces. It is also the strong correlation between people of color and proximity to power plants and many hazardous waste facilities. It is the vulnerability of Kentucky's oldest and youngest. It is the strong relationship between a Kentuckian's educational status and health issues. Kentucky's EJ landscape is complex and our definition needs to acknowledge this. This analysis also reiterates that ongoing work for EJ in Kentucky needs to be supported.

## <span id="page-48-0"></span>8) Next Step Research Priorities

The KFTC EJ Analysis provides a meaningful look at the disproportionate landscape of environmental justice issues in Kentucky relating to pollution exposure, concentration of health problems, and demographic vulnerabilities in our state. The EPA's Environmental Justice Analysis Technical Guidance encourages developers of an EJ project to drive their work by resources, time and data availability, and audience and purpose. This section presents the opportunities for next steps and additional research opportunities which were not able to be completed during this timeframe and would benefit EJ exploration in Kentucky. These ideas can work to fill the research, methodological, and data gaps in the project.

### Enhanced Statistical Analysis

A preliminary statistical analysis, a spatial correlation analysis, was completed for the KFTC EJ Analysis project. This analysis and in the insights gained from it can be enhanced through a more robust analysis, such as the development of spatial regression models to better understanding and "predict" EJ in Kentucky.

### Data Accessibility

An original goal of this project was to make the data used in the overlay maps accessible to the public. This goal still remains. Transparency in both process and data are integrally important to any sort of analysis like this. In building an accessible database, in addition to publication of this documentation, citizens, researchers, activists, students, teachers, and anyone else can take part in Kentucky-specific environmental justice data exploration and analysis. For example, if a group in Lexington would like to start creating an environmental justice analysis for their city, they can begin by drawing upon the robust database created during this project, augmenting their analysis with other sources and indicators as they see fit.

### Increased Data, Map, Analysis Specificity

This project examines broad indicators for three categories: Cumulative Pollution Exposure and Concentration of Health Problems, and Demographic Vulnerability. The indicators chosen for each overlay analysis were research-backed and chosen intentionally to generate an EJ exploration of the energy landscape in Kentucky. The analyses would benefit from more in-depth analyses which separates, and even adds indicators, to produce specialized looks at Kentucky's energy landscape. One example is conducting different analysis for rural and urban areas in Kentucky where there are different demographic vulnerabilities and pollution sources. Another example is examining overlay analysis for specific pollution sources, i.e. cumulative pollution exposure due to the coal landscape in Kentucky, etc. The analysis currently focuses broadly on multiple pollution sources in the state, not just coal.

### Case Studies

In addition to increased data, map, and analysis specificity, the analysis would benefit from case studies looking at the areas which are highlighted as "most vulnerable" in the current EJ overlay maps and in any overlay that is conducted at a future time. EJSCREEN, the EPA EJ screening tool, is able to generate

reports of a specific area chosen by the user. These reports delineate the demographic data for the given area as well as links to a report from the CDC, all specific to the area the user chose. In addition to the EJSCREEN reports, qualitative data, such as narratives and experiences from the communities in the highlighted area, can augment the case studies. In these studies, questions can be explored such as, "What are the particular pollution sources for this area?", "What policies and resources can be directed to this area to support environmental justice work?", and, importantly, "Has KFTC engaged this community? What does the community understand to be the pollution sources and appropriate response?"

### Community Distress Maps

Economic vulnerability is another type of vulnerability which would be good to include in an EJ analysis. Initial conversations and research into this category of maps shaped the idea of generating two maps. The first is a recreation and update of the following map created by the Kentucky Energy and Environment Cabinet and the Department for Energy Development and Independence, appearing in their 2015 Kentucky Energy Profile (found here:

[http://energy.ky.gov/Kentucky\\_Energy\\_Profile/Kentucky%20Energy%20Profile%202015.pdf](http://energy.ky.gov/Kentucky_Energy_Profile/Kentucky%20Energy%20Profile%202015.pdf) ). This is a map of energy expenditures as a percent of household income.

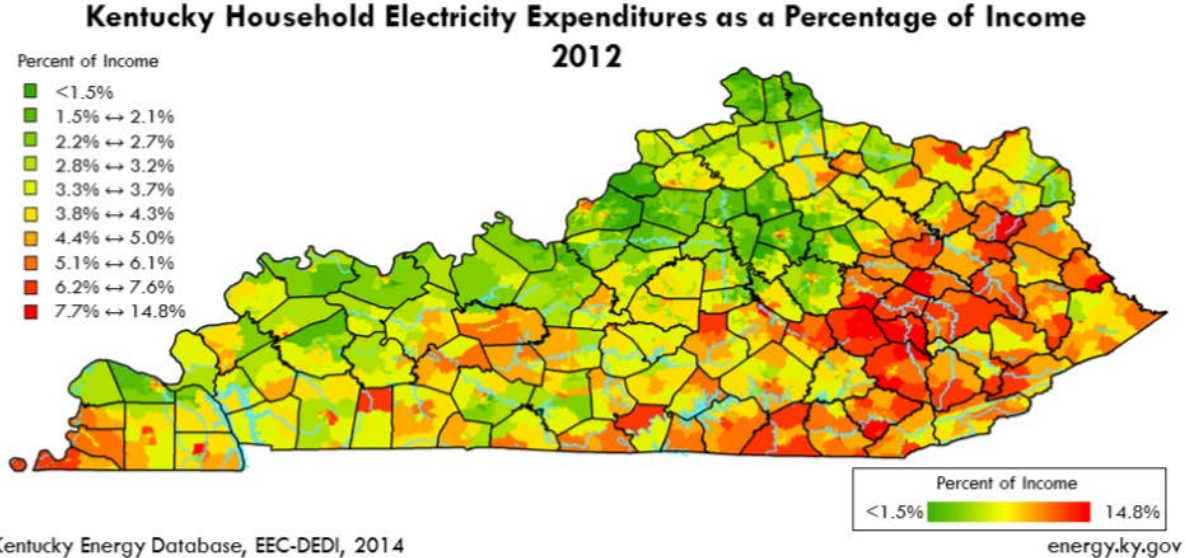

Kentucky Energy Database, EEC-DEDI, 2014

The second map would visualize employment data for various energy sectors, such as mining, transportation, and utilities. Preliminary work has begun to examine the various industry categories within the Quarterly Census of Employment and Wages (QCEW). See the QCEW webpage here: [http://www.bls.gov/cew/.](http://www.bls.gov/cew/) The interface being used to look at industry codes can be found here: [http://data.bls.gov/cew/apps/data\\_views/data\\_views.htm#tab=Tables.](http://data.bls.gov/cew/apps/data_views/data_views.htm#tab=Tables) This map can be visualized as percent employment loss as well as current employment data to highlight economic vulnerability within a clean energy transition.

These maps would augment the current analysis by providing a look at vulnerability as it has existed and currently exists besides solely focusing on environmental and health factors. Thus, the analysis can become truly an economic and environmental justice analysis.

## <span id="page-51-0"></span>9) Environmental Justice Tools for Kentucky

Section 1.2 of this documentation presents the goals of the KFTC EJ Analysis. A primary goal is to "make the data, maps, and methodologies transparent and publicly accessible using web-based platforms as well as presenting the analysis and results in ways which are applicable, practical, and useful for Kentuckians to use." This section shares some EJ tools and documents for Kentuckians to use, both directly generated from the KFTC EJ Analysis or utilized by the EJ Workteam.

### A web map allows Kentuckians to explore KFTC EJ Analysis data.

The Mapping Environmental Justice in Kentucky map was developed as part of this project. The map was developed using JavaScript and the open-source Leaflet.js library. The map displays 4 datasets in the KFTC EJ database: Cumulative Pollution, Percent Poverty (at the county-level), Percent Minority (at the county-level), and coal-fired power plants in Kentucky. The map features an address search bar to zoom in on a user's community, hover and click interactivity, and information about environmental justice, the KFTC EJ Analysis, and the data. Currently, the map is not mobile-friendly but can be viewed on a computer and shared online.

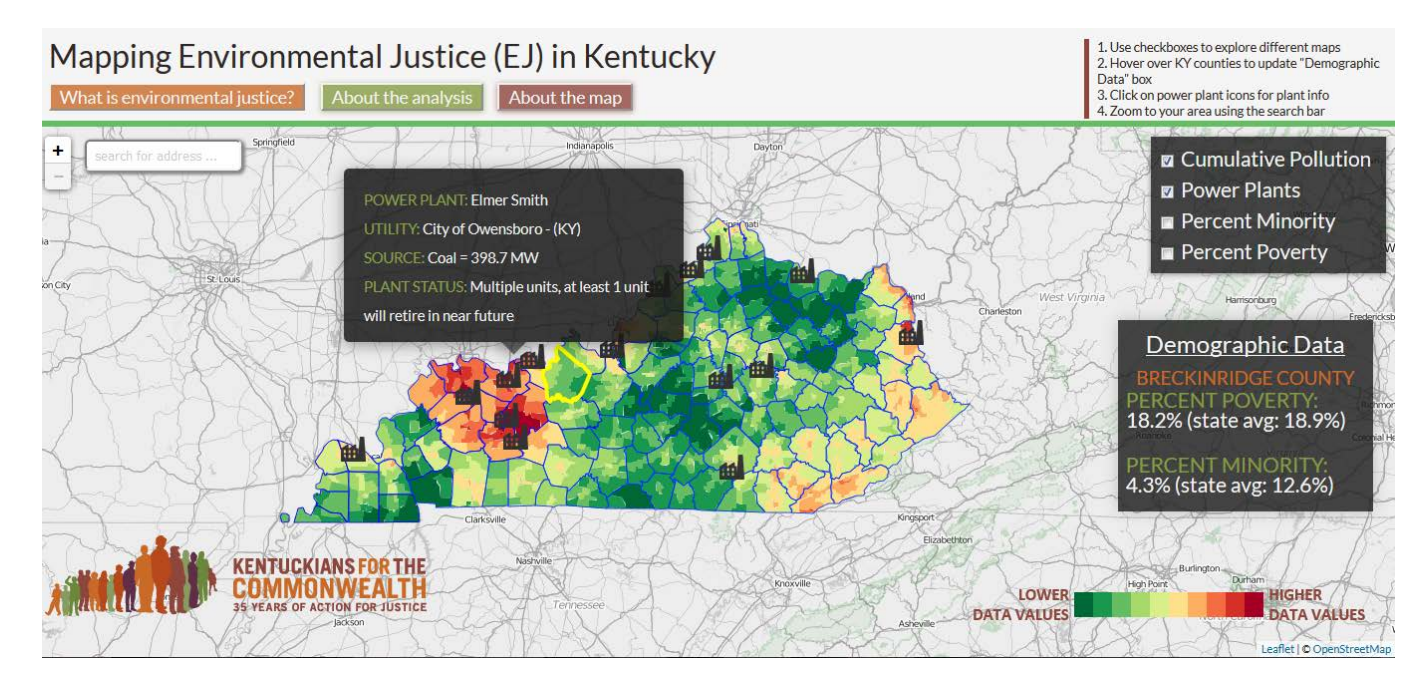

Find a link to the ma[p here.](http://lfgreenfield.github.io/EJ/)

### An Executive Summary distills and summarizes this project to make it accessible.

The Executive Summary provides an overview of the KFTC EJ Analysis and the content within this technical documentation. The Summary discusses the concept of environmental justice, applications of EJ analysis, the importance of EJ in Kentucky, concise discussions of the data and maps, a section on major findings and discussion, as well as limitations of the analysis and "the takeaway." This report can be used by KFTC members (in organizational strategizing) and local organizations and citizens across the state to increase understanding of EJ issues in their community.

Find a link to the KFTC EJ Executive Summary here.

### The EPA's tool for exploring EI data nationally.

EJSCREEN is the Environmental Protection Agency's (EPA) EJ screening tool which provides multiple datasets for pollution and demographics across the country. In addition to viewing these datasets, a user can generate an EJ and health report for user-defined areas. All the data is publicly available for download and the KFTC EJ Analysis relied heavily on this data as well as guidance from EJSCREEN technical documentation. EJSCREEN is a useful tool as a first step in exploring EJ issues in communities.

The screenshot below displays traffic proximity data (national percentiles) in Jefferson County, Kentucky.

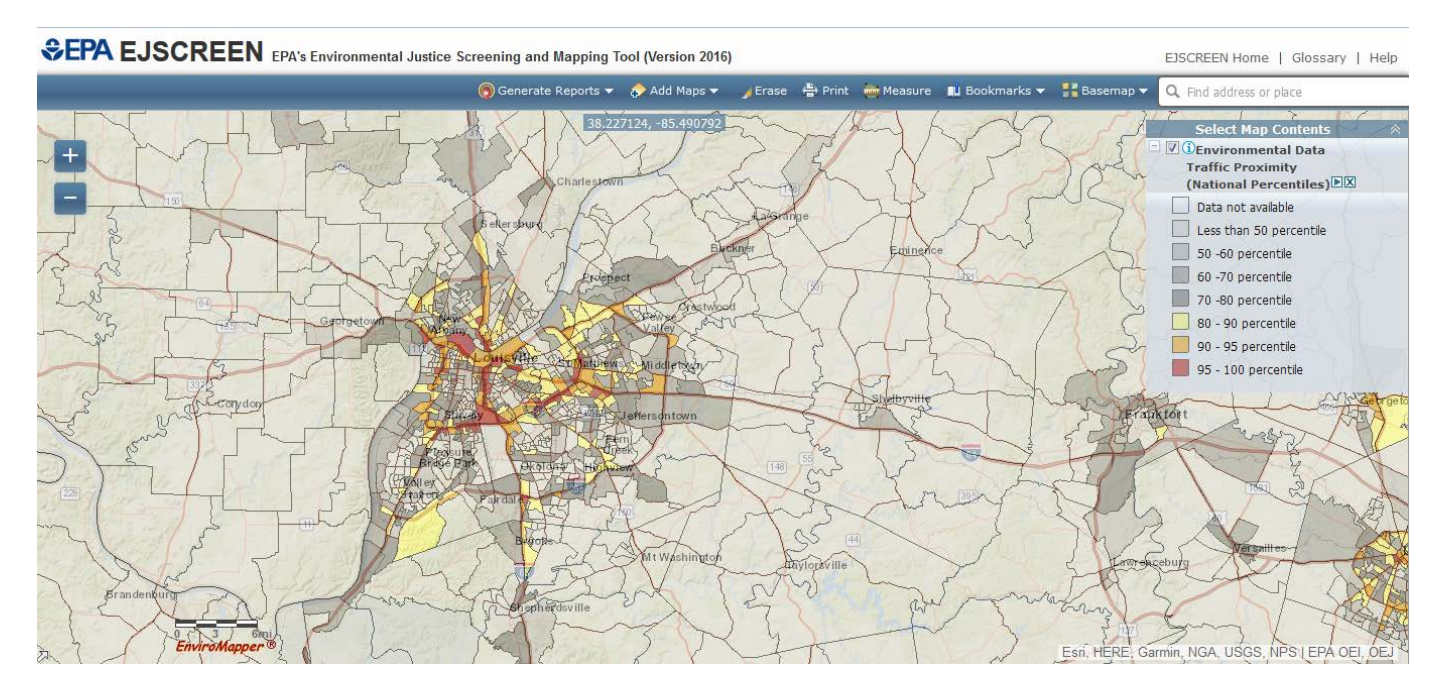

EJSCREEN can be found a[t this link.](https://ejscreen.epa.gov/mapper/)

Additionally, the EPA's Environmental Justice webpage contains many useful inks and documents for analyzing, understanding, and discussing EJ issues. Find the webpag[e here.](https://www.epa.gov/ejscreen)

KFTC ongoing discussion of Empower Kentucky plan and process. Empower KY website

Blog: https://www.kftc.org/blog/mapping-environmental-injustice-kentucky

EJ webinar

## <span id="page-53-0"></span>10) Works Cited

### **ENVIRONMENTAL JUSTICE REFERENCES:**

- U.S. Environmental Protection Agency (EPA). *EJSCREEN Technical Documentation*, 2016. https://www.epa.gov/ejscreen.
- U.S. Environmental Protection Agency (EPA). *Technical Guidance for Assessing Environmental Justice in Regulatory Analysis*, 2016. https://www.epa.gov/environmentaljustice.

#### **DATA REFERENCES:**

Epstein, M.D., M.P.H., et al. True Cost of Coal[, 2010. Harvard Medical Sch](http://www.chfs.ky.gov/asthma)ool.

- Kentuc[ky Department for Public Health.](https://www.epa.gov/ejscreen) Kentucky Department for Public Health. *Kentucky Asthma Surveillance Report 2008-2012*, 2013. www.chfs.ky.gov/asthma.
- Southeast Coal Ash: www.southea[stcoalash.org, see http://www.southeastcoal](https://www.epa.gov/environmentaljustice)ash.org/wpcontent/uploads/2013/09/KYCoalAshFactSheet\_V2.pdf for KY-specific impoundment info

Particulate Matter (PM2.5): http://www.epa.gov/pm

Ozone: http://www.epa.gov/air/ozonepollution/

Lead Exposure: http://www.epa.gov/lead

Risk Management Plan (RMP) sites: http://www.epa.gov/rmp

- Major Direct Water Dischargers (NPDES): http://www.epa.gov/npdes, http://www.epa.gov/water
- National Priorities List (NPL/Superfund) sites: http://www.epa.gov/superfund
- Transfer, Storage, and Disposal Facilities (TSDF)/hazardous waste: http://www.epa.gov/epawaste/hazard, http://www.epa.gov/epawaste/hazard/tsd

Traffic: http://epa.gov/otaq/nearroadway.htm

Oil/Gas and Injection Wells: https://www.epa.gov/uic/class-ii-oil-and-gas-related-injection-wells

### **SOFTWARE AND ANALYTIC REFERENCES:**

- ESRI. "How Weighted Sum Works" 2016. *ArcGIS for Desktop*. desktop.arcgis.com/en/arcmap/latest/tools/spatial-analyst-toolbox/how-weighted-sumworks.htm. U.S.
- PASSaGE (for spatial correlation analysis): http://www.passagesoftware.net/webhelp/Modified\_t-Test for Correlation.htm.

## <span id="page-54-0"></span>Appendix 1: Processing Data for Weighted Sum Overlay

### Important Note:

This section outlines the preparation processing required for datasets so that they may be utilized in a Weighted Sum Overlay Analysis (see Appendix 2), i.e. contribute to an overall overlay of the various topics examined in this project: Demographic Vulnerabilities, Cumulative Pollution Exposure, and Exposure-Related Health Problems. This process is completed for each dataset which originates as a vector file (made up of points, lines, or polygons). The Weighted Sum Overlay Analysis necessitates raster layers which have the same cell size and spatial extent (in this case, the state of Kentucky). The goal of this process is to create the layers necessary for the Overlay Analysis. For this project, this process is completed using ArcGIS Desktop 10.3.1.

#### Process:

- I. *[Classify Vector File](#page-54-1)*
- II. *[Generate Index Value](#page-56-0)*
- III. *[Produce Raster Layer](#page-60-0)*

#### <span id="page-54-1"></span>I. *Classify Vector File*

a. Load vector file (a dataset containing points, lines, or polygons, versus a raster which contains pixels/cells) into ArcGIS. Below, the vector file for the indicator of Ozone is an example. This dataset was exported from EPA's EJSCREEN and holds values for Proximity to Risk Management Plan (RMP) facilities at the block group level

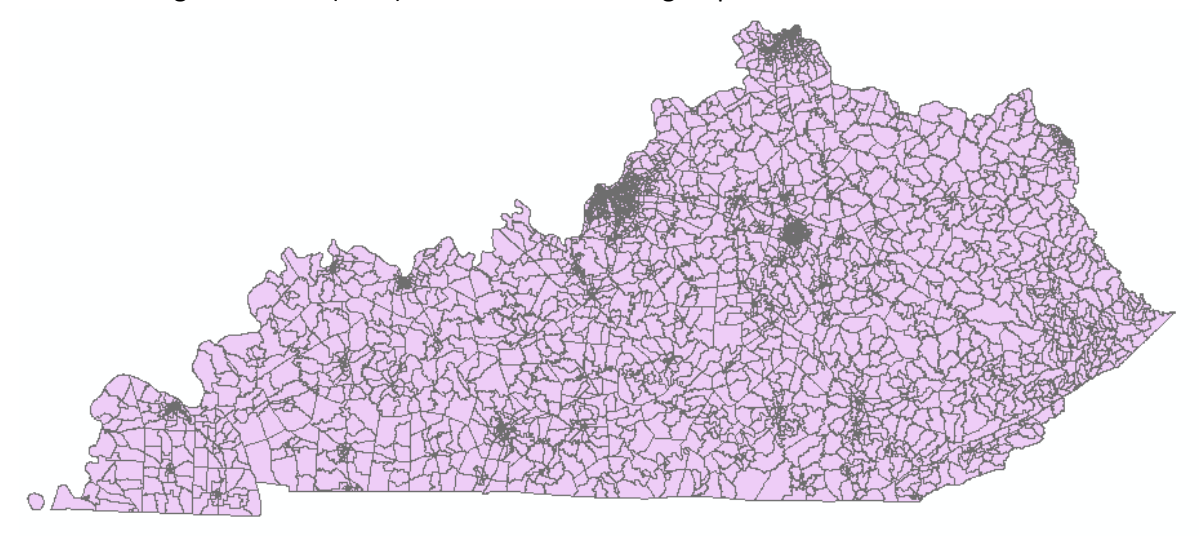

- b. Examine the data's distribution
	- i. Open Classification Window
		- 1. Right-click on the layer, select "Properties"
		- 2. Go to tab "Symbology" and select "Quantities"

3. For Fields, click the drop-down menu to select the data attribute which contains values for what you are wanting to measure. In this example, we select "PRMP" which is the attribute which holds the values of calculated proximity to RMP plans across Kentucky

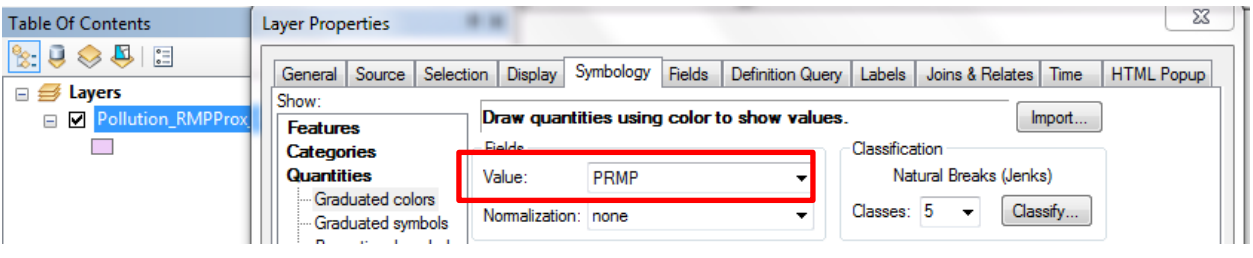

4. Next, click the "Classify" button to open the Classification window, shown below

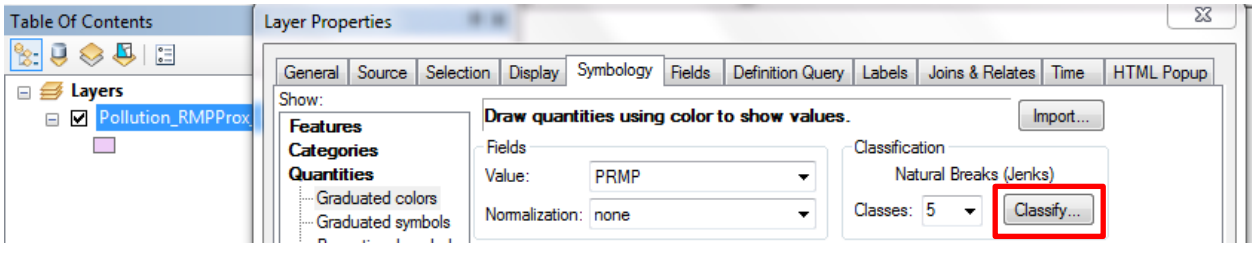

5. In the Classification window, the data's distribution is shown in a frequency table with the range of data values on the x-axis and frequency (number of times of occurrence of the values) on the y-axis. The Classification window and data distribution frequency table for the Proximity to RMP dataset is shown below

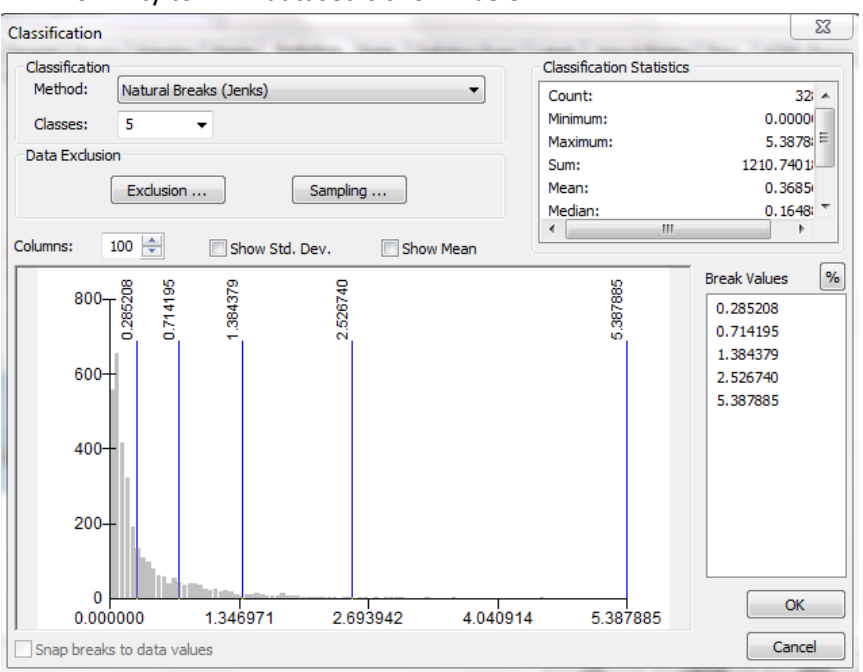

- ii. Classify the data
	- 1. Determine Best-Fit Classification
		- a. Choose a classification method that best-fits the data's distribution. For more information on choosing classification methods, refer to ESRI documentation (LINK). For the Proximity to RMP dataset, Geometrical Interval is chosen as the best-fit method, as it is encouraged to be utilized for datasets that are not equally distributed and have an extreme concentration of values that "drops-off" as the value range on the frequency table increases
	- 2. Classify
		- a. In the Classification Window, select the chosen method and set the number of classes to 10
		- b. Select "OK" in the Classification Window and "Apply" in the Layer Properties window. The dataset will now visually be classified to the chosen method to 10 classes
			- i. Below, Proximity to RMP is shown classified to Geometrical Interval to 10 classes

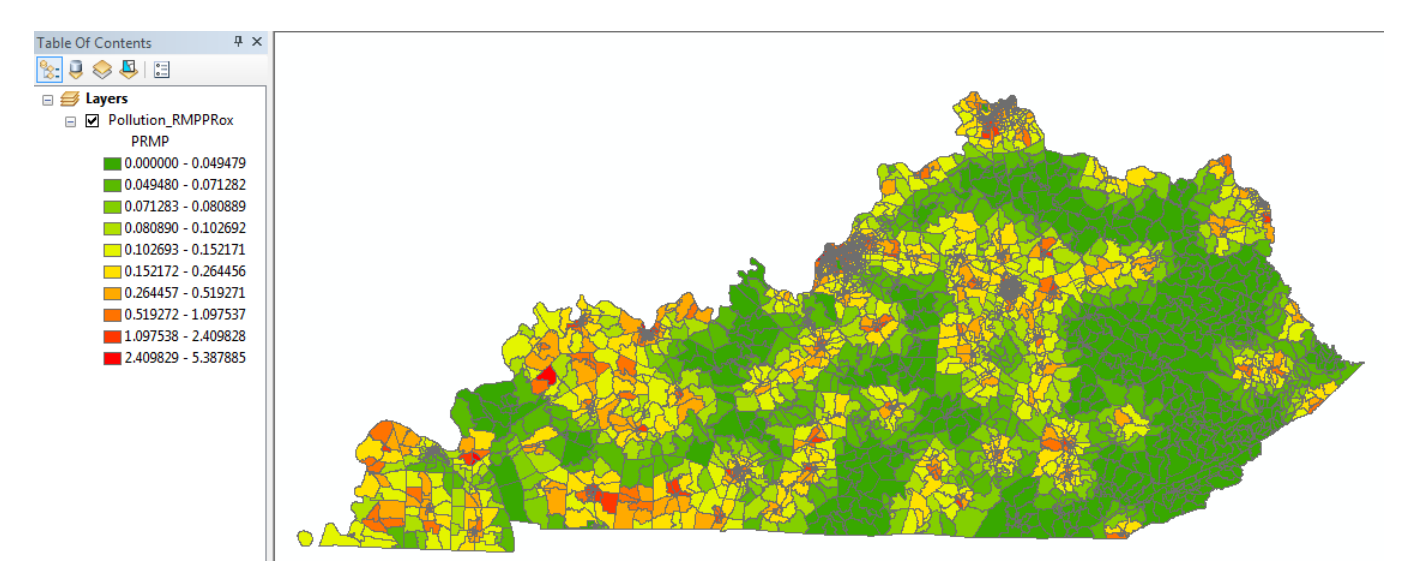

### <span id="page-56-0"></span>II. *Generate Index Value*

a. *NOTE:* Index values, ranging from 1-10, will be created for each of the datasets that will go through a Weighted Sum Overlay. These values will correspond to the 10 classes that were created in Step I. Using the Proximity to RMP example, all block groups with values in the first class (data values ranging from 0-0.049479) will receive an index value of 1, All block groups in the second class (data values ranging from 0.049480-0.071282) will receive an index value of 2, etc. That way, datasets can be compared with each other, despite having original data values which could not be compared

i. There is more discussion about the choices inherent in this process, including regarding classification in Section 5 of this documentation, "Uncertainty and Bias Discussion"

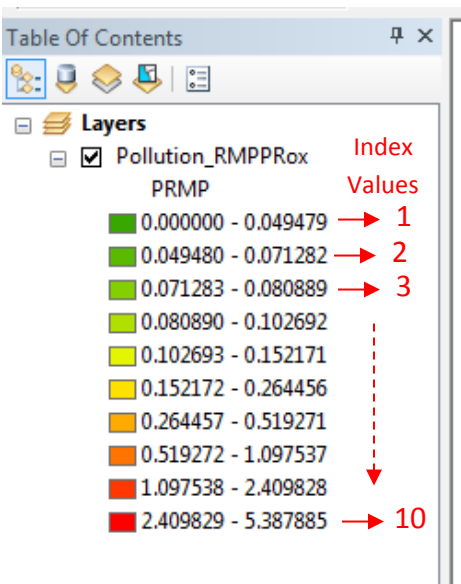

- b. Add new value field to the data
	- i. Right-click on the dataset in the Table of Contents and select "Open Attribute Table"
	- ii. Open the drop-down menu in the attribute table and select "Add Field…"

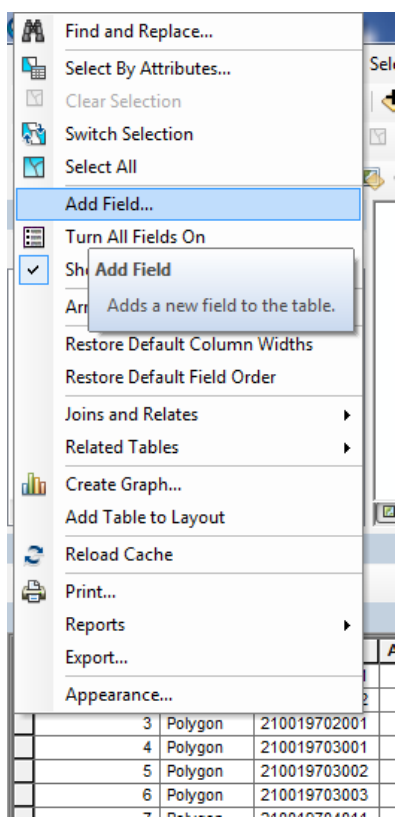

iii. Name the new field. It helps to use a common name for this field across all datasets. This field will hold all index values (per block group, in the case of this Proximity to RMP dataset) so the "Type" of the data in this field will be Short Integer

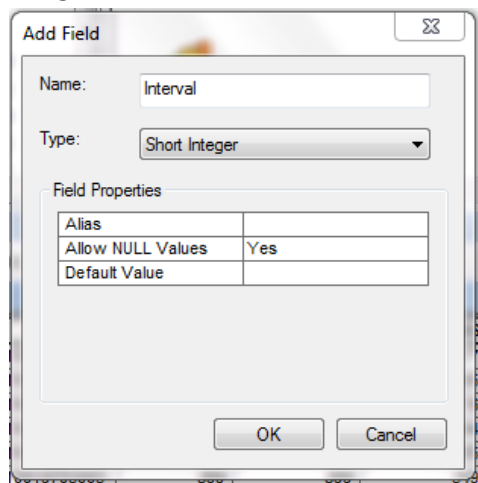

- iv. Click "OK" and the new field is added to the dataset's attribute table
- c. Run the Index Value Script
	- i. To populate each of the rows in the attribute table (all block groups in Kentucky, in this case), right-click on the newly created field's name and select "Field Calculator"

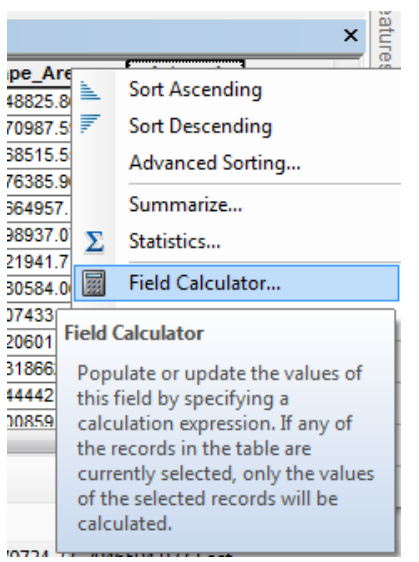

ii. In the Field Calculator window, shown below, select VB Script as the Parser and select "Show Codeblock"

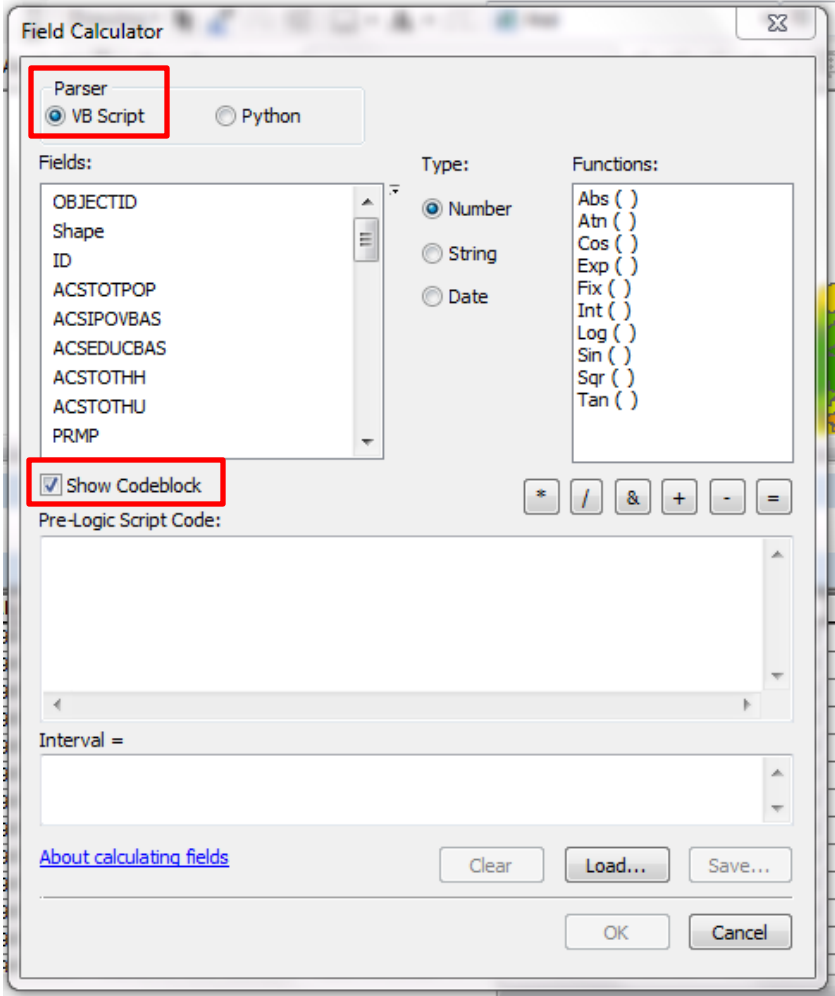

- iii. In the box underneath "Interval =" type "n". The function "n" will be defined in the "Pre-Logic Script Code" box
- iv. Shown below is the Index Value Script. This script is written in the "Pre-Logic Script Code" box. Field Calculator, as it processes the dataset row by row, will see that the column, Interval, should have a value of "n" which is defined by this VB Script. The script below uses if/elseif statements to determine the index value of the row, based on the original data value. The portions of the script highlighted need to be replaced in each if/elseif statement to match the current dataset being processed ([PRMP] is the field that contains the original data values; the number after the <= sign comes from the dataset's classification, see Step 2.c.v.)

```
dim n
if [PRMP] <= 0.049479 then
 n = 1elseif [PRMP] <= 0.071282 then
 n = 2elseif [PRMP] <= 0.080889 then
```
 n = 3 elseif [PRMP] <= 0.10692 then n = 4 elseif [PRMP] <= 0.152171 then n = 5 elseif [PRMP] <= 0.264456 then n = 6 elseif [PRMP] <= 0.519271 then n = 7 elseif [PRMP] <= 1.097537 then n = 8 elseif [PRMP] <= 2.409828 then n = 9 elseif [PRMP] <= 5.387885 then n = 10 end if

v. NOTE: Each of the if/elseif statements above correspond to the 10 classes created when the dataset was classified:

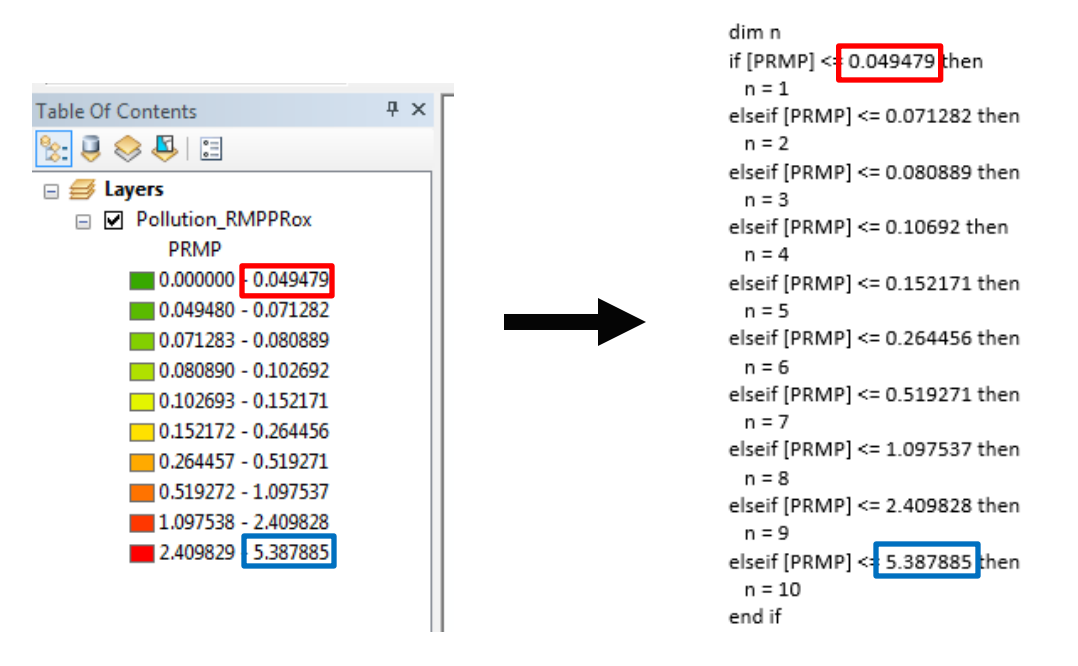

vi. When the Index Value Script has been edited in the "Pre-Logic Script Code" box to match the current dataset being processed, select "OK" in the Field Calculator window and the index values for this dataset will be generated in the newly created field

#### <span id="page-60-0"></span>III. *Produce Raster Layer*

- a. In ArcToolbox, navigate to Conversion Tools > To Raster > Polygon to Raster (shown below)
	- i. Input Features: the vector layer currently being processed
	- ii. Value Field: Interval (the field containing newly generated index values, ranging 1-10)
- iii. Priority Field: None
- iv. Cellsize: This will depend on the spatial scope of the dataset. This tool will generate a cellsize but a user is able to change it. Cellsize needs to be the same across datasets to be used in the Weighted Sum Overlay

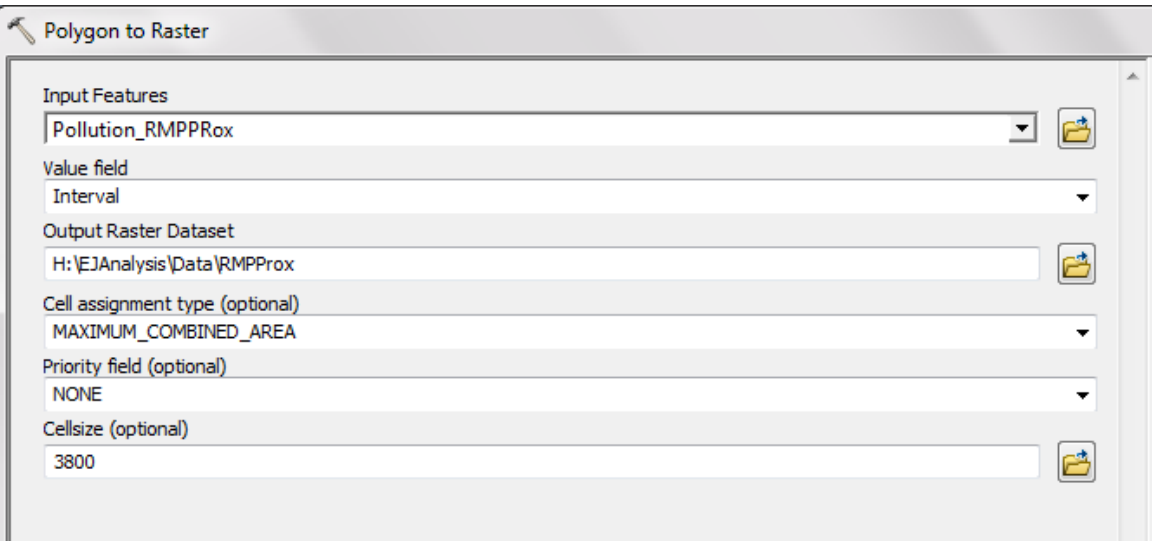

- v. Click "OK" to run the tool and convert the vector data to a raster layer
- b. Examine the resulting raster layer
	- i. As an example, the raster layer produced from the Proximity to RMP dataset is shown below, compared to the original vector dataset, classified by index value

Proximity to RMP Raster Layer

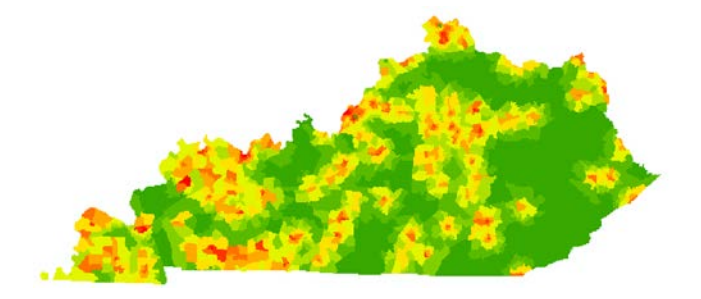

Proximity to RMP Vector Dataset

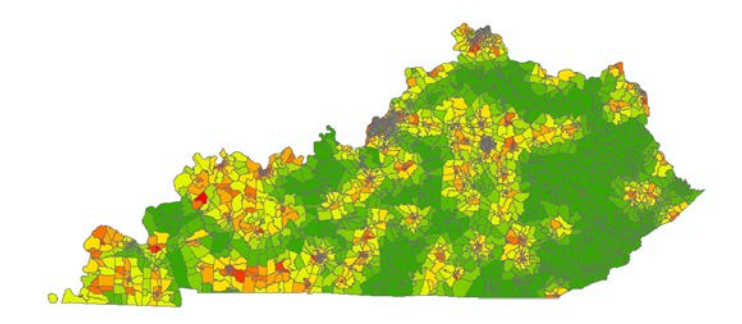

## <span id="page-62-0"></span>Appendix 2: Generating an Overlay Using Weighted Sum Analysis

### Important Note:

This section outlines how ArcGIS's Weighted Sum Overlay Analysis is utilized in this project to produce overlays to show concentrations of multiple indicators across the state of Kentucky on the topics of Demographic Vulnerabilities, Cumulative Pollution Exposure, and Exposure-Related Health Problems. For this project, this analysis is completed using ArcGIS Desktop 10.3.1. The Weighted Sum Overlay Analysis is completed for each group of indicators (i.e. all Demographic indicators are in an overlay analysis together, all pollution indicators are in another analysis, etc.). The product of this analysis is a raster layer which can then be overlaid again, depending on the user's intent and purpose.

#### Process:

- I. *[Load Rasters into ArcGIS](#page-62-1)*
- II. *[Run Weighted Sum Overlay Analysis](#page-63-0)*

#### <span id="page-62-1"></span>I. *Load Rasters into ArcGIS*

- a. In ArcGIS, add all the raster layers which are to be overlaid. These raster layers have the same cell size, the same spatial extent (state of Kentucky), and all have cell values ranging from 1-10, as produced in the process outlined in Appendix 1
- b. As example, below are shown 3 of the raster layers used as indicators in this project's Cumulative Pollution Exposure Overlay: Percent Low Income (#1), Percent Minority (#2), and Percent with Less Than High School Education (#3). The layers are symbolized so lower concentration of the indicator (starting with index value of 1) is green, scaling to yellow, orange, and red, which indicates higher concentration of the indicator, i.e. higher vulnerability

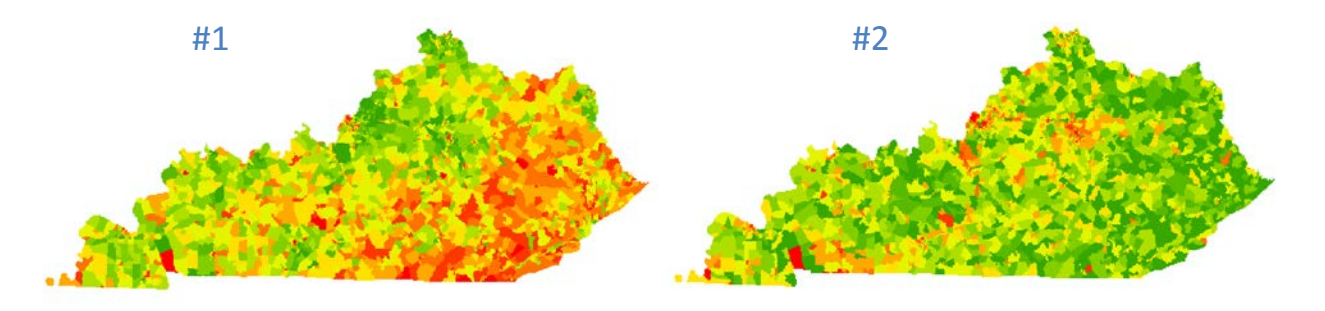

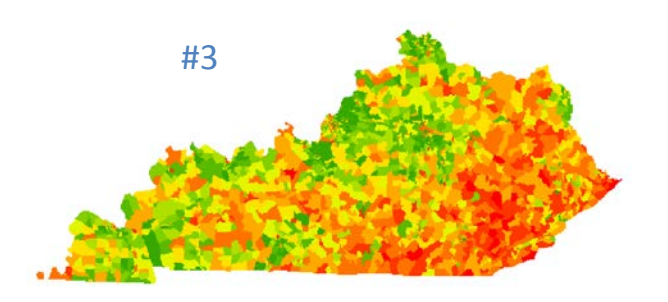

### <span id="page-63-0"></span>II. *Run Weighted Sum Overlay Analysis*

- a. Navigate to ArcToolbox > Spatial Analyst Tools > Overlay > Weighted Sum
- b. Add all raster layers that are to be overlaid, as shown below:

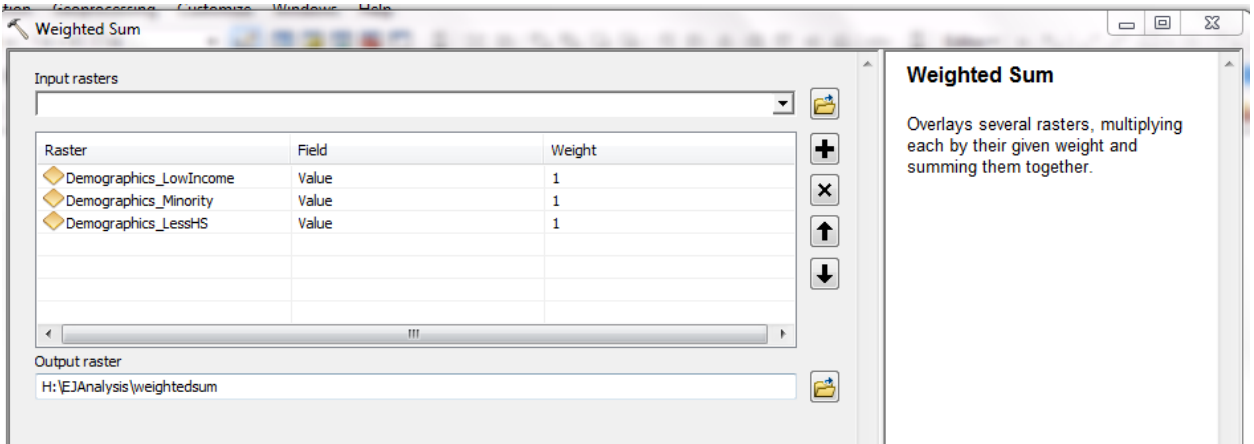

- c. Weight the datasets, if intentional and applicable
	- i. In this window, a user can change the weight of the datasets (what each cell value will be multiplied by before being added to the other layers' cell values). The weights can be any positive or negative decimal value
		- 1. In this example, no weights will be applied to the analysis
- d. Symbolize the resulting raster overlay
	- i. In this example, the Weighted Sum Overlay Analysis produced the following overlay, which contains the sums of index values for the datasets Percent Low Income, Percent Minority, and Percent Less Than High School Education. As shown in the Table of Contents (also below), the tool automatically produces a layer which is symbolized so that a lighter color represents higher concentration and a darker color represents lower concentration

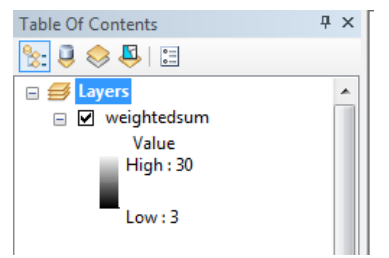

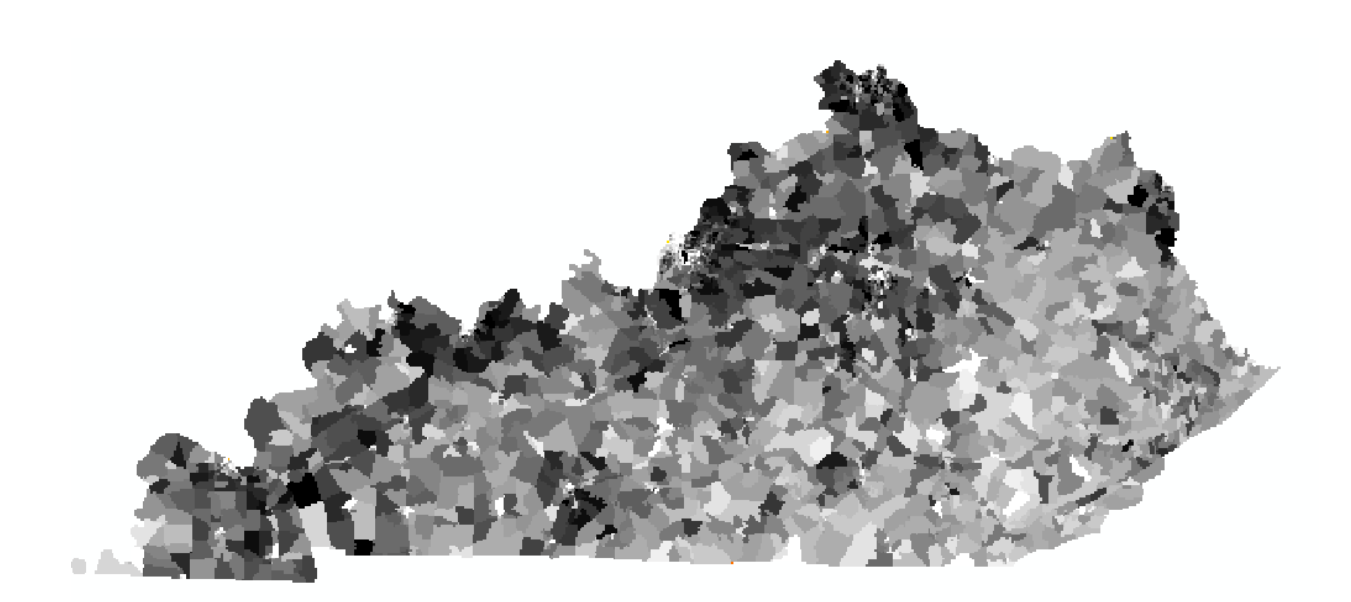

- ii. To re-symbolize for a more intuitive visual display, right-click on the raster layer in the Table of Contents, click on Properties, and navigate to the Symbology tab
- iii. Choose a color-scheme which indicates higher concentration of indicators where there was a higher sum of index values in the Overlay Analysis. An example is shown below:

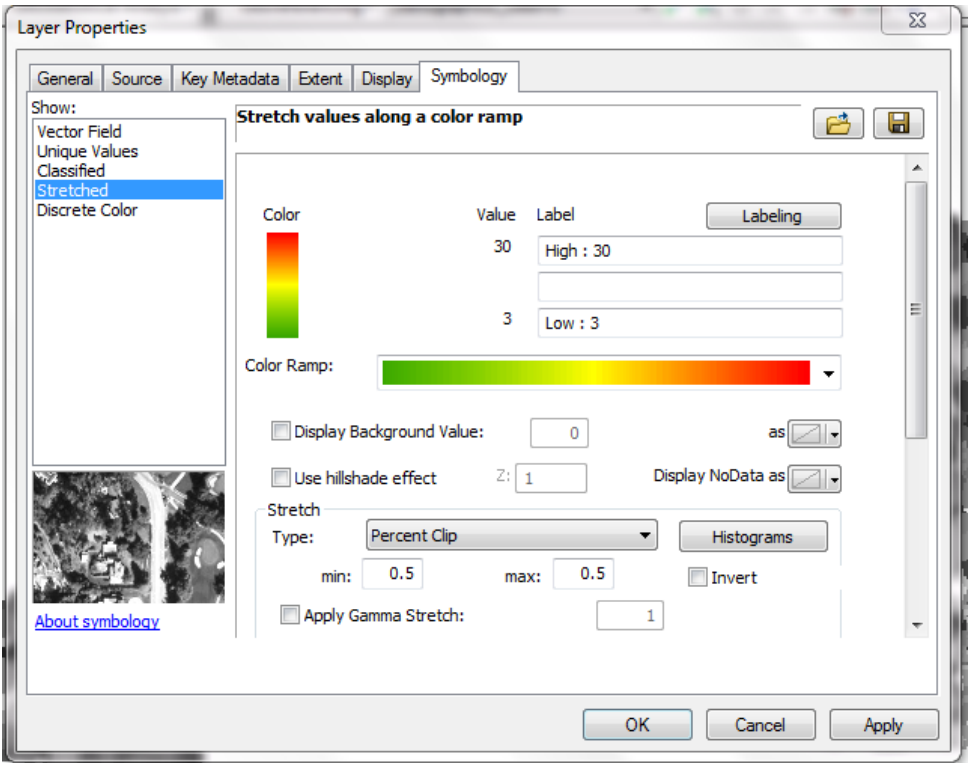

iv. The resulting layer is a visual display of cumulative concentration of 3 demographic indicators (with no weights applied to individual indicators):

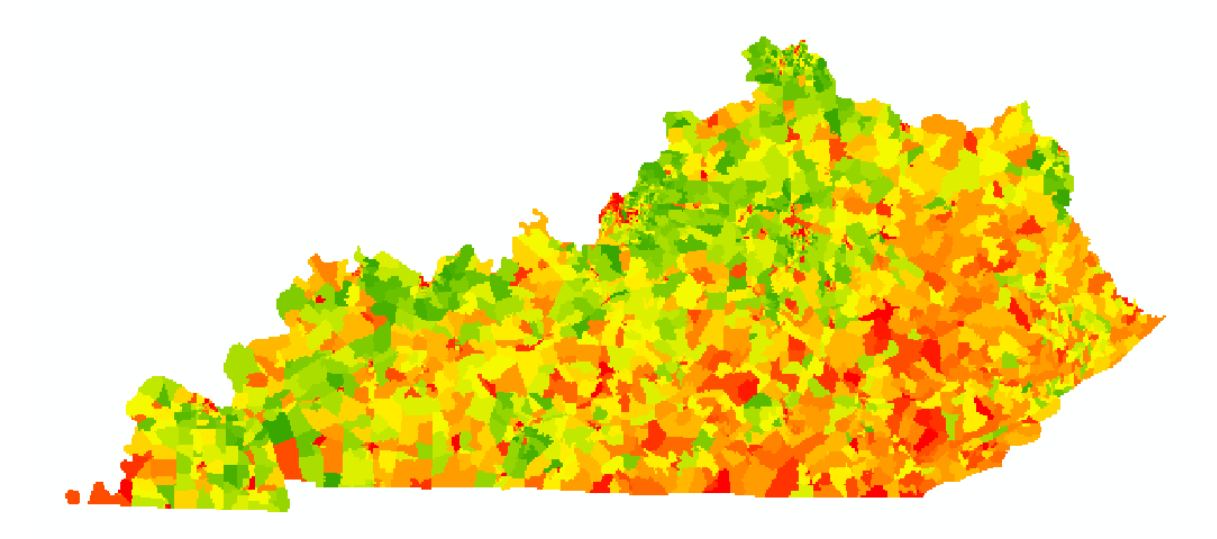

v. *NOTE:* This raster can be re-classified so the overlay's cell values are again within a range of 1-10 (i.e. can be compared more appropriately with another overlay analysis or used in another run of the Weighted Sum tool). The cell values ranged from 3-30 when produced by the Weighted Sum tool. Reclassification was completed for each of the resulting overlays within this project using the Reclassify tool, found in ArcToolbox > Spatial Analyst Tools > Reclass

## <span id="page-66-0"></span>Appendix 3: Calculating Proximity

#### Important Note:

This section outlines the method used in the Empower Kentucky Environmental Justice Analysis to generate proximity indicators, ex. Proximity to surface mines, proximity to coal mines, proximity to coal ash impoundments, etc. Many datasets sourced from EJSCREEN, the EPA's environmental justice screening tool, are proximity indicators (proximity to Risk Management Plan facilities, major direct water dischargers, etc. See Section 3 for complete listing). The EPA's method for calculating proximity is described in the EJSCREEN Technical Documentation and will not be wholly recounted here. Essentially, proximity is a function of the inverse distance (d) from a block's centroid to the given location of a facility, shown below:

$$
f(d) = \frac{1}{d}
$$

Each block receives a proximity score which is the sum of the inverse distances of all the facilities within 5km (or 500m when measuring proximity to roads/traffic). If there is no facility (or road segment) within 5km, the block's proximity score is the inverse distance to the nearest facility. In using inverse distance, facilities that are within a kilometer of a block's centroid contributes twice the proximity score as a facility 2km from the same block centroid. In addition to this, "block-level measures are then aggregated among all the blocks within a block group, weighted by the number of people in the different blocks" (U.S. EPA 2016, *Tech Doc*). Below is an excerpt from the EPA's description of this method, describing the validation for using inverse-distance. For more details, refer to the EPA documentation, cited in the Citations section of this document.

> *We note that we have made a choice in using inverse distance for this function. Air dispersion modeling for pollutants following Gaussian plume assumptions would show a generally greater drop-off in concentration, roughly with the second power to 2.5 power of one over distance. But actual concentrations around individual [facilities] follow often-complex patterns that depend on particular [factors]…* (U.S. EPA 2016, *Tech Doc*).

To attempt to maintain consistency in generating and including proximity indicators other than the ones downloaded from EJSCREEN, this project developed its own process for calculating proximity, using the inverse distance function from the EPA. This method, however, is not able to follow the EPA process exactly. There are significant differences, including:

- Due to limitations in processing power, block group centroids were used, instead of block centroids. There are 161672 blocks in Kentucky versus 3285 block groups
- This method does not incorporate population weighting, meaning block groups with little to no population are given a proximity the same as a block group in the middle of a city. While ideally, population would be considered and, additionally, land-use, measuring proximity in this process can also speak to adverse effects (real or risk of) to our environment as a whole

Therefore, the goal of this process is to replicate the EPA's method for generating proximity indicators to the best ability of current resources and other limitations. For this project, the process is completed using ArcGIS Desktop 10.3.1.

Process:

- I. *[Generate Near Table](#page-67-0)*
- II. *[Generate Inverse Near Distances](#page-68-0)*
- III. *[Rejoin Data](#page-69-0)*

#### <span id="page-67-0"></span>I. *Generate Near Table*

- a. Convert Block Group Vector to Centroids
	- i. Navigate to the Data Management Tools > Features > Feature to Point
	- ii. Check the box "Inside" to make sure the point feature class created has centroids that fall within the polygons

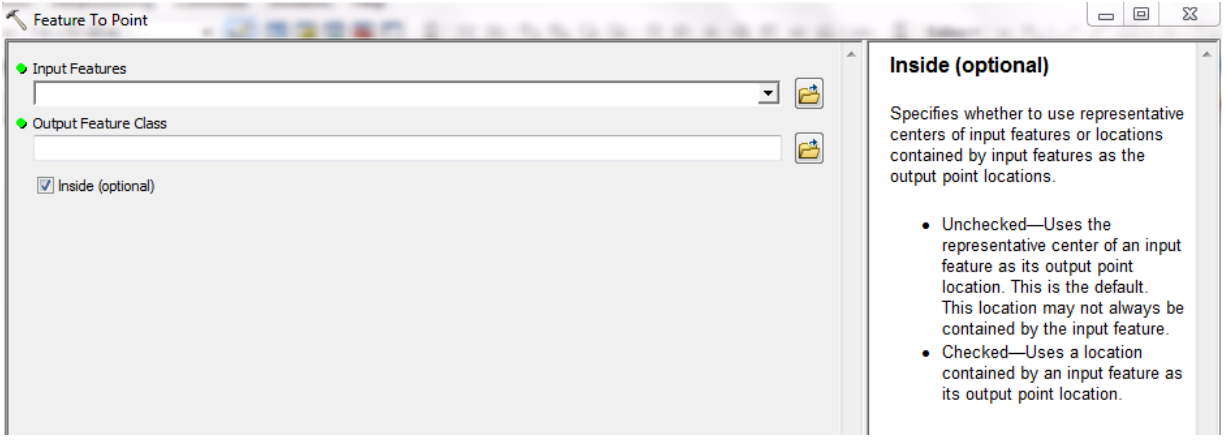

- iii. The output from this tool is a feature class containing the centroids of the block groups. Distances to the facilities/road segments will be calculated from these centroids to the facilities/road segments
- b. Generate Near Table

*Note: This tool calculates distances and other proximity information between features in one or more layer. The tool produces a stand-alone table and supports finding more than one feature.* 

- i. Navigate to the tool: Analysis Tools > Proximity > Generate Near Table
	- 1. Input Features: the newly created block group centroid feature class
	- 2. Near Features: the features you want to calculate proximity to (i.e. facilities, road segments, etc.)
		- *a. Note: Near Features can be points, lines, or polygons. For calculating proximity to mines (both surface and underground) and coal ash impoundments, the centroids of these respective features were used as the Near Features*
- 3. Search Radius, Location, Angle, and Find only closest feature are left blank/unchecked
- 4. Method: PLANAR
- ii. A sample of the output Near Table is shown below. For more information on how to read and use the table, refer to ESRI's documentation on the Generate Near Table tool. A new OBJECTID is created for this table. The IN\_FID corresponds to the OBJECTID from the original centroid feature class. The NEAR\_FID corresponds to the OBJECTID from the near features (facility/mine centroids, etc.). The NEAR\_RANK column ranks the near features in order to proximity to the input features per block group centroid.

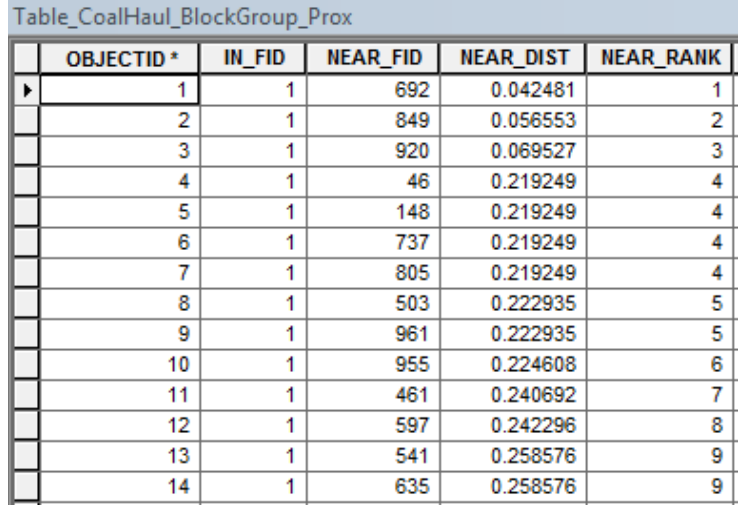

- c. Create Converted Distance Column
	- i. The NEAR\_DIST column will have the same units as the input feature class' coordinate system. If these units are not kilometers or meters (used by the EPA proximity calculations), create new column in the table
		- 1. Add Field (define Type as Floating Point)
		- 2. Use Field Calculator to convert NEAR\_DIST values to the new units

#### <span id="page-68-0"></span>II. *Generate Inverse Near Distances*

- a. Query table to capture all the near distances for facilities/sites per block group centroid within 5km (or 500m for road segments) and the closest facility/site to a block group centroid when none are within 5km (or 500m for road segments)
	- i. Navigate to the Properties of the Near Table (right-click on the Near Table in the Table of Contents and select "Properties")
	- ii. Navigate to tab "Definition Query" and select "Query Builder"
	- iii. Copy and paste the following query, replacing field names when appropriate: near\_dist\_km <= 5 OR (near\_dist\_km > 5 AND near\_rank = 1)

#### SELECT \* FROM Table\_CoalHaul\_BlockGroup\_Prox WHERE: near\_dist\_km <= 5 OR (near\_dist\_km > 5 AND near\_rank = 1) A. Clear Verify Help Load... Save... OK Cancel

- b. Calculate Inverse Distances
	- i. Add Field, Type: Float
	- ii. Use Field Calculator to calculate inverse of near distance values (1/near\_dist\_km)
- c. Use Summary Statistics to Calculate Sum
	- i. In ArcToolbox, navigate to Analysis Tools > Statistics > Summary Statistics
	- ii. Choose the field which holds the inverse distances (in km or m, depending on which proximity indicator you are calculating)
	- iii. Case Field: IN\_FID
	- iv. Stat: Sum
	- v. The output is a table with, for each IN FID (i.e. original block group centroid ID), a sum of all inverse distances that fell within the specified distance (5km or 500m) or the closest inverse distance if there was no feature within the specified distance
	- vi. Note: make sure that the number of features in this table equal the number of features in the original geography feature class (i.e. 3285 block groups)

### <span id="page-69-0"></span>III. *Rejoin Data*

- a. The summary table needs to be joined with the original centroid feature class, which will then be joined to the original geography (block group polygon) feature class for use in the overlay analysis
- b. Join Centroid and Summary Table
	- i. Right-click on the centroid feature class in the Table of Contents
	- ii. Select "Joins and Relates" > "Join…"
	- iii. The join will be completed using the OBJECTID field in the centroid feature class and the IN\_FID field in the summary table, as shown below:

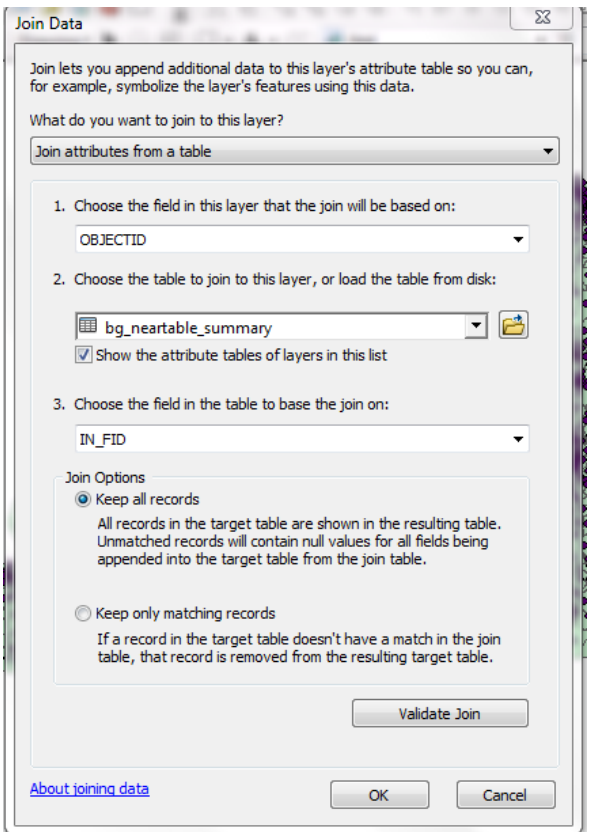

- iv. Complete this join. All attributes from the summary table are now joined to the centroid feature class
- c. Join Centroid and Geography Feature Classes
	- i. In ArcToolbox, navigate to Analysis Tools > Overlay > Spatial Join
	- ii. Target Features: original geography feature class
	- iii. Join Features: centroid feature class (which now includes the summary table information)
	- iv. Join Operation: Join One to One
	- v. Match Option: Have Their Center In (because the centroid feature class holds points which are in the center of the original geographies)
	- vi. Complete this join. All attributes from the centroid feature class are now joined to the original geography feature class, including, importantly, the sum column holding the data which will be analyzed and mapped as the proximity indicator